## **TI Designs**  *BidirectionDCDC converter*

# **VI TEXAS INSTRUMENTS**

#### **Design Overview**

TIDA-00653 is a non-isolated 48 to 12-V bidirectional converter reference design for 48V battery applications enabled by the UCD3138 digital power controller. The design has the flexibility to work in either a ZVS transition-mode topology to optimize light-load efficiency, or a hard-switching topology for a simple system design. The bidirectional converter features auto-phase shedding, offset for light-load, and adaptive dead-time optimization for compounding efficiency gains greater than 96%. Due to the significant efficiency improvements, heat loss is reduced and no air or liquid cooling are needed automotive applications. Additionally, the use of the UCD3138 high-control frequency controller and hardware-based state machine enable a small form factor and frees the system CPU for other functions such as battery management.

#### **Design Resources**

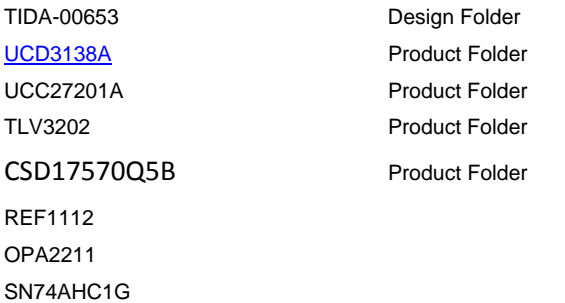

#### **Block Diagram**

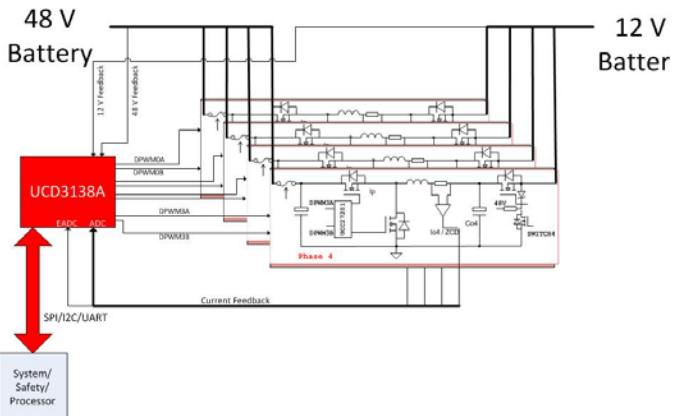

#### **Design Features**

- >96% efficiency
- No air or liquid cooling needed
- Multi phases interleaved
- 12V reverse connection prevention ( 20V maximum reversed voltage)
- Protection including OCP, OVP,OTP
- 100uA quiescent current when disabled ( after 48V is disconnected)

#### **Featured Applications**

- HEV's
- EV's
- Battery testing

#### **Board Image**

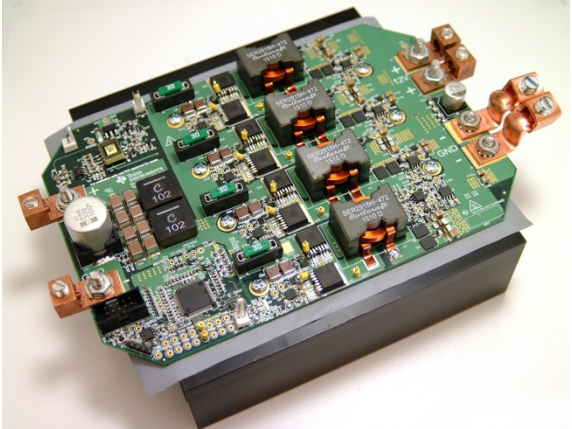

#### **Optional: Key Test Result Graph**

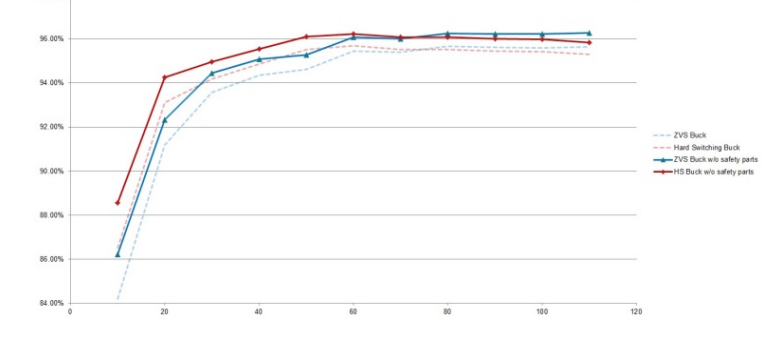

Copyright © 2016, Texas Instruments Incorporated

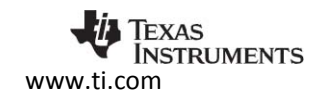

## **1 Key System Specifications**

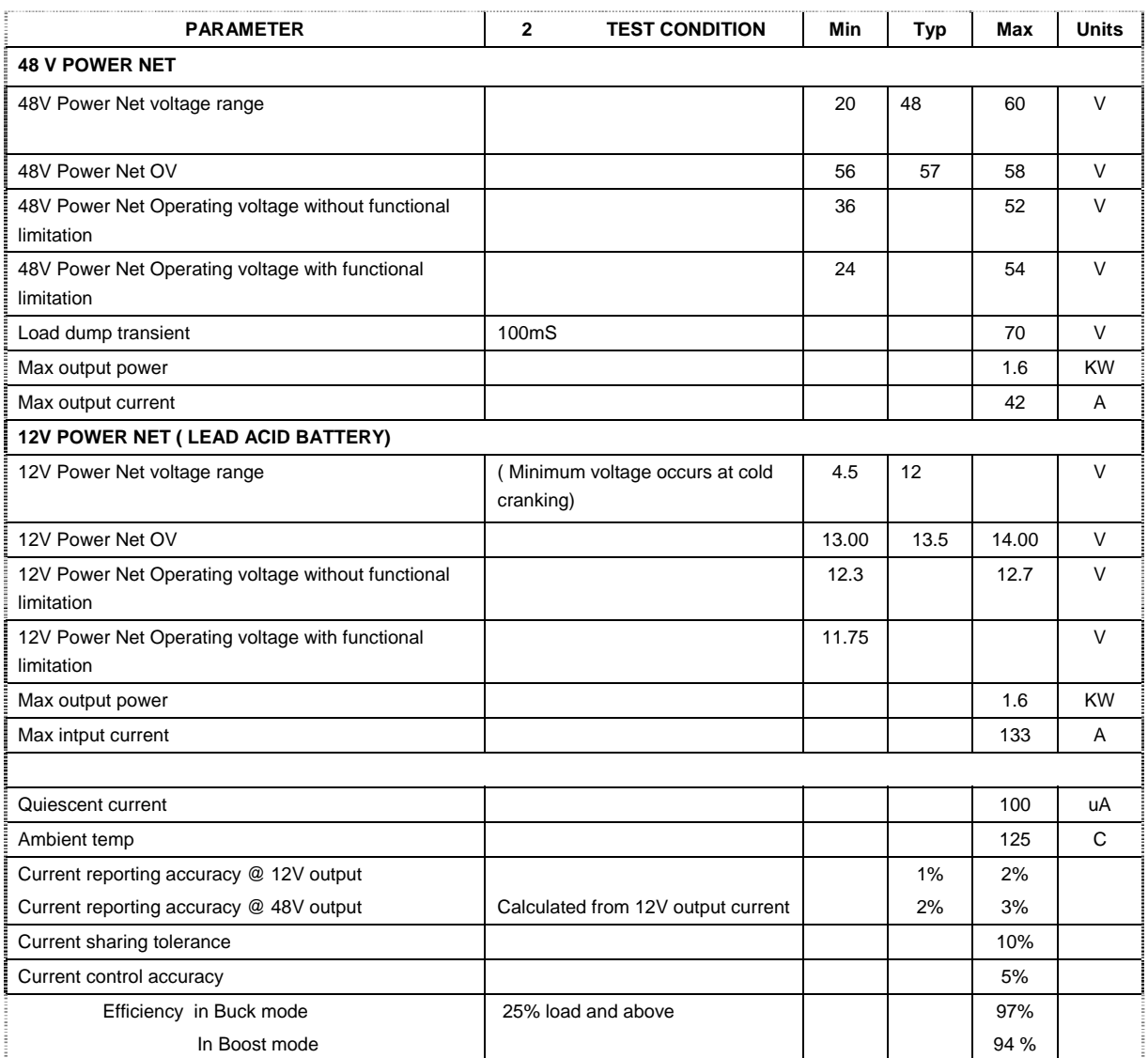

**Figure 1: Key System specification**

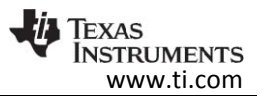

## **3 System Description**

The BidirectionDCDC converter employs a digital controller that is optimized for power supply applications. This converter has four phases, each capable of performing either a Buck or a Boost operation. The power level for each phase is rated at 400 W. Once of the phase is a master phase that dictates the switching frequency.

## 3.1 UCD3138A

## **Control Architecture optimized for Power Supply Applications Separation of High Speed Power Supply Control Loop from Housekeeping**

- **Programmable hardware for High Speed Functions**
	- Advanced Power Peripherals operating autonomous from the processor, No need to rely on slower firmware decisions
	- Enhanced 2p / 2z Digital Compensator with Simplified PID Structure
	- Protection features, Mode Switching, Constant Current, Peak current mode, voltage feed forward
- **Ease of Firmware Development**
	- Dedicated resources for high speed functions hence No need for complex time‐ slicing of shared resources
- **Highest Levels of Integration**
	- **Enhanced EADC (DAC Accuracy) with Hardware Dithering** (3x 16 MHz, 1mV resolution offers best in class current sharing accuracy)
	- **ADC**
		- 12 bit SAR
		- Internal temp sensor
		- Dual sample and hold
		- **Averaging**
		- Digital comparators
		- PMBus addressing current sources
	- **Flexibility**
		- Digital Core enabling flexibility and manage housekeeping function.
		- Support on-the-Fly firmware update without power supply interruption
	- **DPWM**
		- Hardware mapped shut‐down due to faults
		- Fixed or adaptive sample trigger positioning
		- Sync FET soft on/off and Ideal Diode Emulation
		- Mode switching and Light Load Burst mode
	- **Advanced Power Control**
		- Current Share
		- CPCC
		- Synchronization
		- Primary side Vtg sensing
		- Flex and Current Balancing
	- **Communications**
		- Several communication peripherals (e.g. PMBus, UART, SPI) providing flexibility for host communication.
- **Lower Power Consumption**
	- ~70mA‐100mA during normal operation
	- Can shut down portions of chip for lower power ~25mA standby power capable

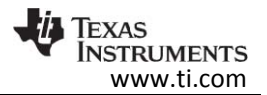

#### - **Cost and Package Size Optimized**

• Capable of fitting in high density applications (i.e. 1/8th brick)

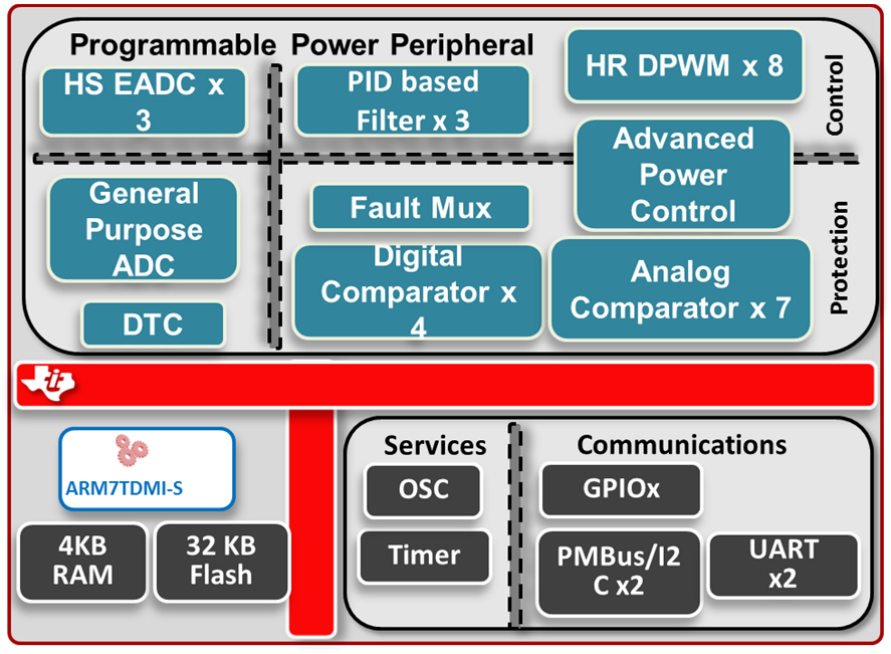

**Figure 2: To insert a caption, right click picture > Insert Caption** 

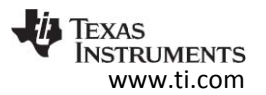

### **4 Block Diagram**

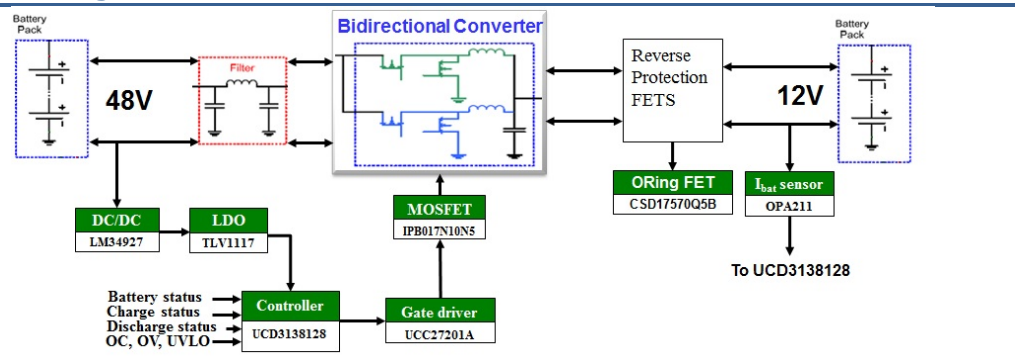

**Figure 3: To insert a caption, right click picture > Insert Caption** 

#### 4.1 Highlighted Products

#### 4.1.1 UCD3138A

- 3 Independent Feedback Loops
- 16MHz Error Analog to Digital Converter (EADC)
- 14‐bit (effective) DAC for Control Loop Reference
- *Synchronous Rectifier Dead Time Optimization Peripheral*
- Dedicated PID Hardware (2p/2z configurable)
- 8 High Resolution DPWM Outputs (250ps Pulse Width Resolution)
- 2MHz Max Switching Frequency
- 14 Channel, 12‐bit, 265ksps General Purpose ADC
- 2 UARTs (HW Auto Baud)+ PMBus Interface
- 7 50ns Analog Comparators, Cycle-by-cycle ILIMIT
- On-chip (BOD / POR), Single Supply Operation (3.3V)
- External Interrupt + Fault Input & Output
- Input Voltage Feed‐forward

#### **5 System Design Theory**

 The Bidirection DCDC converter can operate in synchronous buck and boost mode to transfer power in both the direction. This converter is designed to operate with a 48 V and a 12 V battery.

 The Bidirection DCDC converter uses a UCD3138128 digtal power controller. It can control 4 phases using a single current loop. The current that is sensed is an average of all the 4 phases. The board allows current to be sensed from individual phases for current monitoring. It has a bias supply to power up the UCD device and otherIC's.

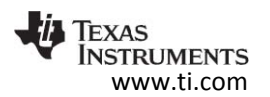

## 5.1 Device blocks used for control operation

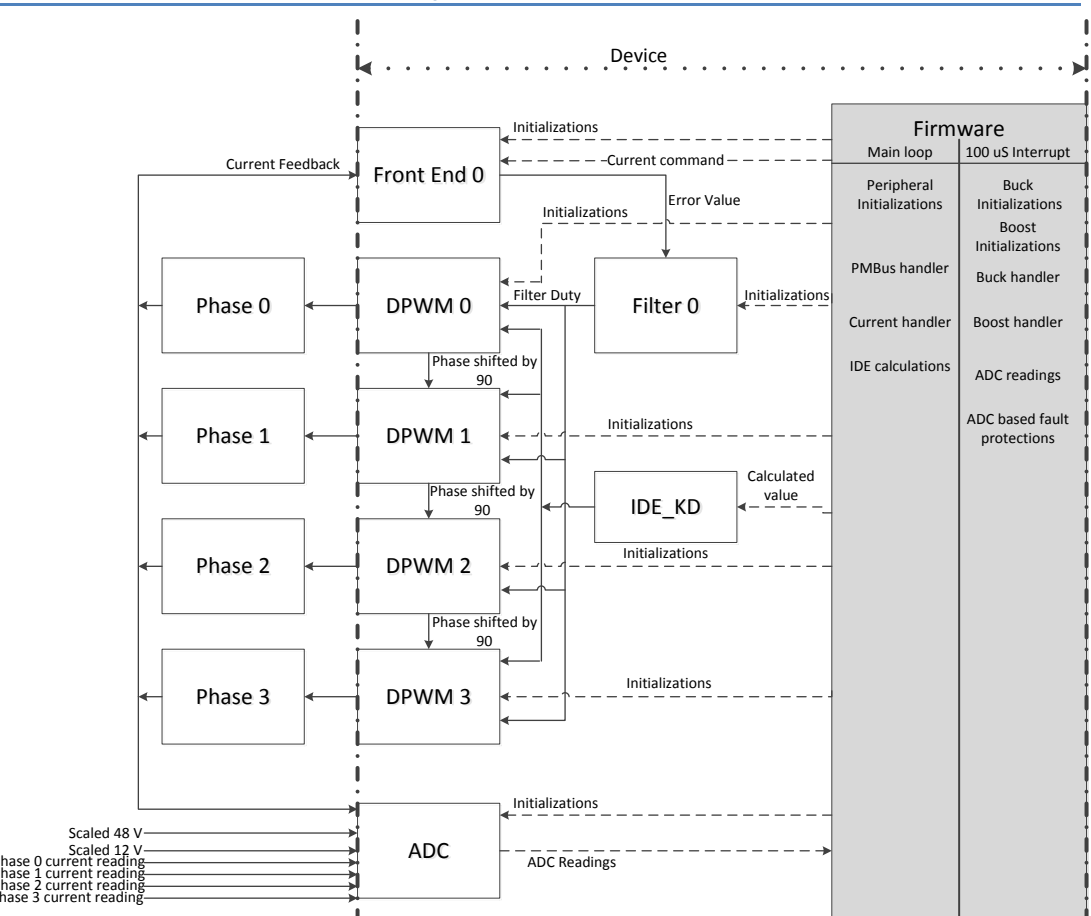

**Figure 4 Internal working of the device.** 

The block diagram above shows the working of the UCD3138128 device on the Bidirection board. It uses a single front end for the current loop control. The DPWM's provide the appropriate PWM signals to the phases. The PWM signals from the DPWM's are phase shifted by 90 each to provide interleaving. A single filter (filter 0 ) provides the filter duty value for all the DPWM's. The DPWM's are configured in such a way that the a DPWM provides phase trigger to the other DPWM. For example DPWM 0 provides phase trigger to DPWM 1 and then DPWM1 provides the phase trigger to DPWM2. The phase trigger makes the DPWM module to restart its counter there by maintaining a phase difference between itself and the module that is sending the phase trigger.

The ADC of the device senses the 48 V,12 V and individual phase currents. The firmware then collects the ADC readings and calculates the average value. There are some protections being placed by the device using firmware based on the reading from the ADC.They are over voltage and under voltage protection, both for the 12 V and the 48 V battery.

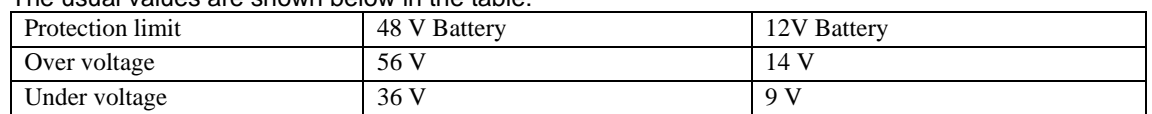

The usual values are shown below in the table:

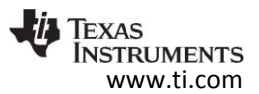

Other protections are available in the device based on the cycle by cycle value of the current. These are implemented by the hardware and uses the fault mux and the DPWM module to make appropriate adjustment to the output waveform.

The IDE\_KD hardware in the fault mux provide the DPWM modules with the ratio of the turn on and turn off times. The DPWM B is now a ratio of the size of DPWM A pulse .We can say that :

DPWM B pulse = IDE\_KD \* DPWM A pulse.

The IDE\_KD value is calculated in firmware using the ADC reading of the 48 V and the 12 V battery.

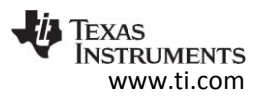

## **6 Getting Started Hardware**

The Bidirection DCDC converter is used to charge either the 12 V Battery or the 48 V Battery. But for demo purposes, user can use a power supply/load configuration to simulate a battery. The image shown below illustrates how the connections have to be made:

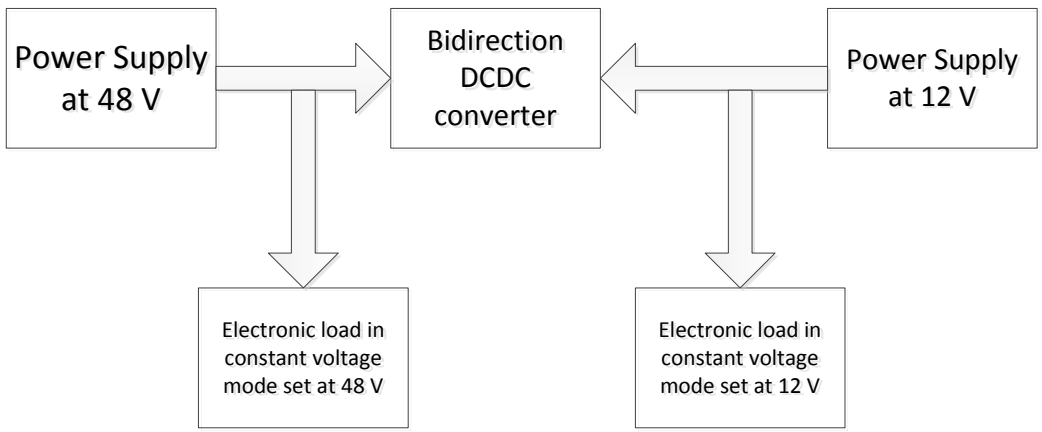

**Figure 5 Basic setup for testing the converter.** 

After setting up the board as shown above, connect the PMBus connector to the converter.

Follow the below steps to get the Bidirection DCDC converter running:

- 
- 1) Turn on the 48 V supply.<br>2) Turn on the 12 V supply.
- 2) Turn on the 12 V supply.<br>3) Press the reset button on 3) Press the reset button on the converter to clear any operation to be pending.<br>4) Download the provided firmware.
- Download the provided firmware.

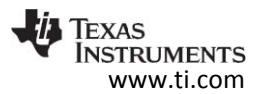

#### **7 Getting Started Firmware**

Download and install the latest Fusion GUI from this link:

http://www.ti.com/tool/fusion\_digital\_power\_designer

After installing the software go to the location as shown in the figure:

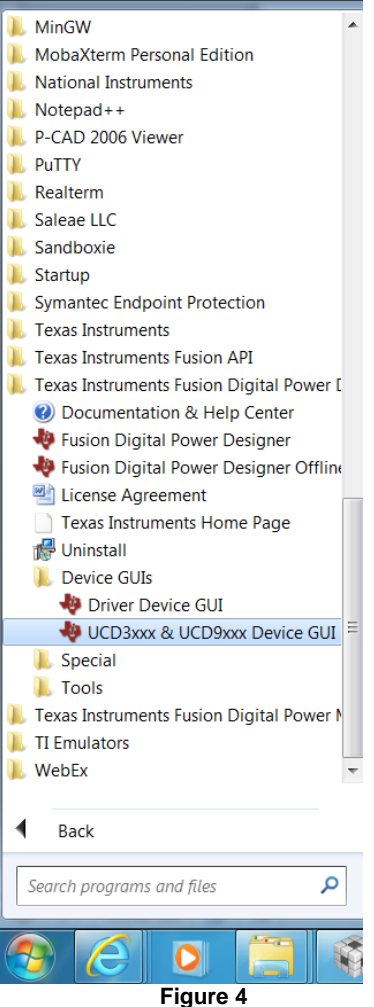

The window as shown should appear:

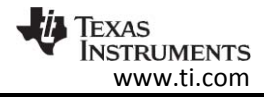

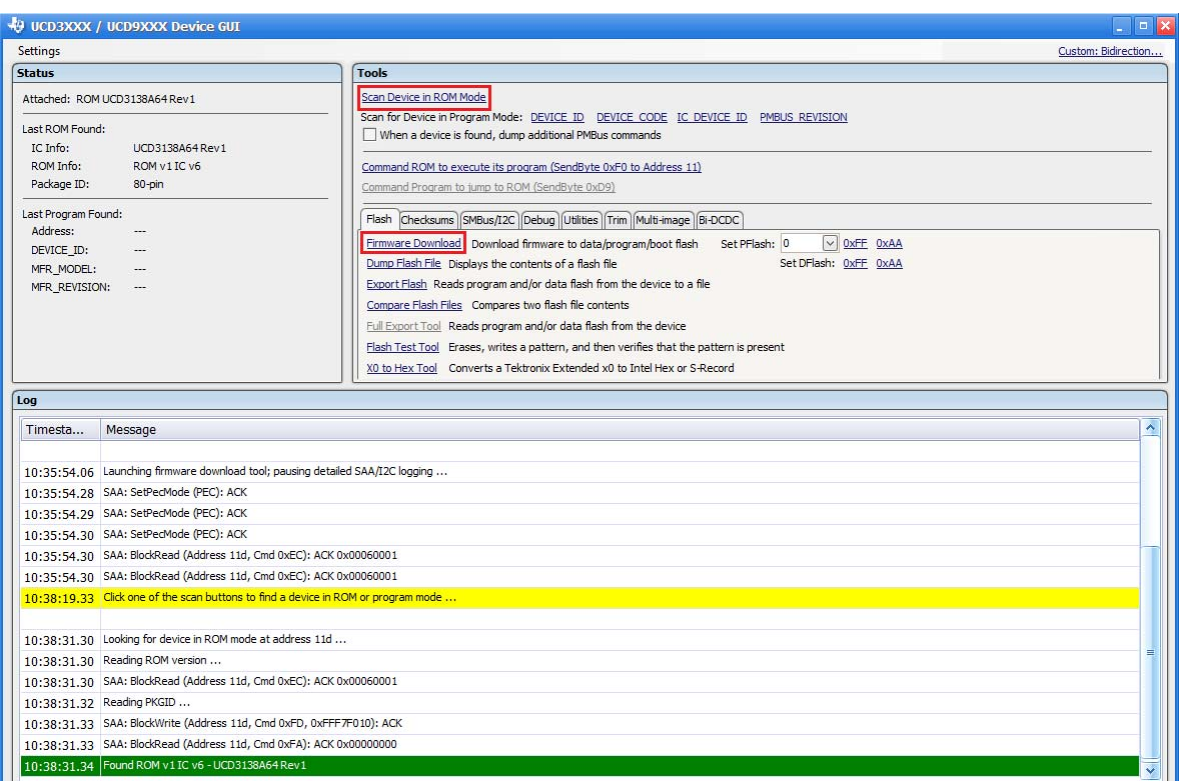

**Figure 5** 

Click on the "Scan Device in ROM Mode" as shown. Then the device should be detected as shown in the Geen highlighted line.

If an error occurs then the device might be in program mode. Click on "Device ID" as shown in figure 17.

If the device was found in ROM mode then click on "Firmware Download" :

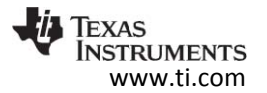

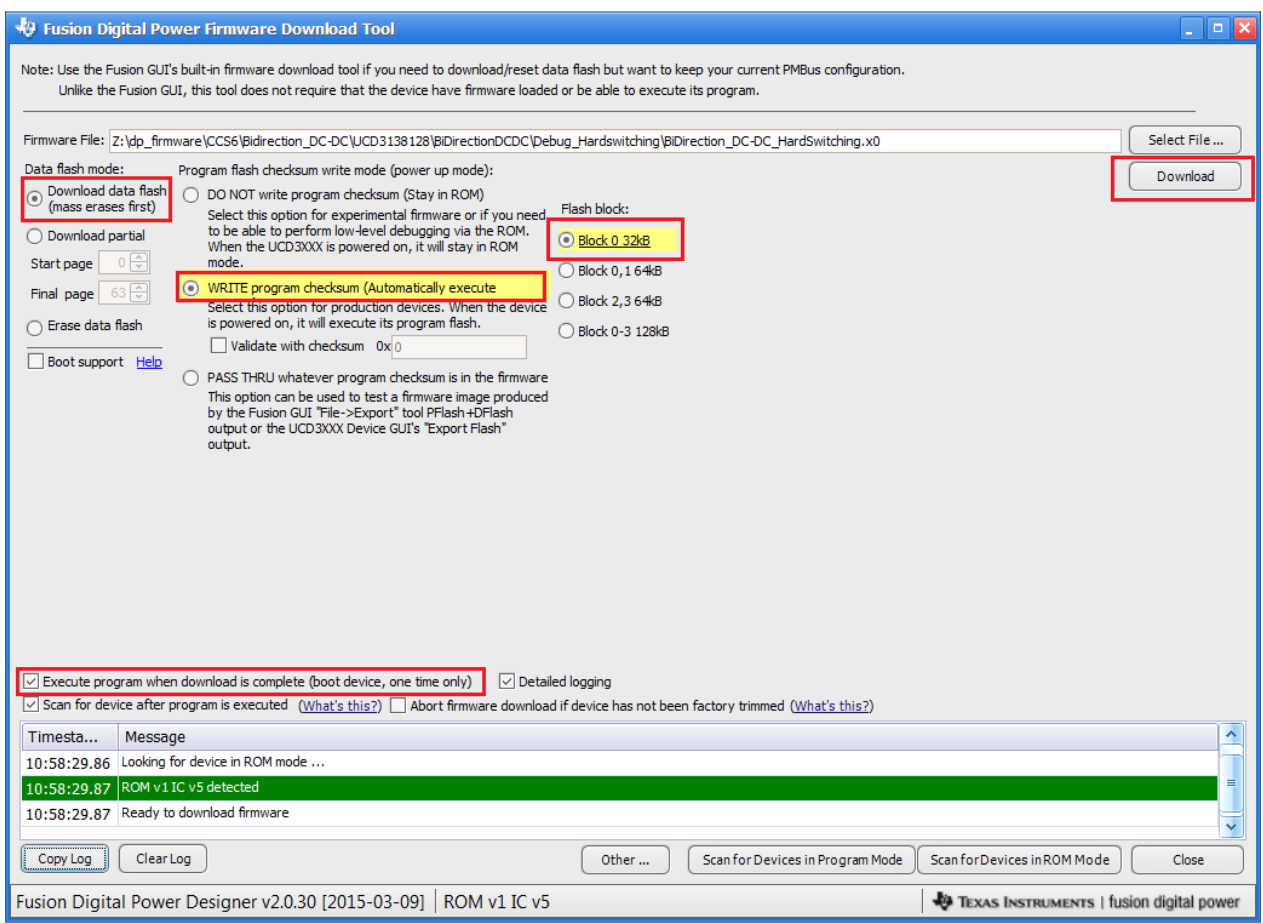

**Figure 6** 

Click on "Select File…" and point it to the x0 file . The x0 file is usually located in the "Debug\_Hardswitching" folder.

Keep the setting as shown in the figure above and click on the button "Download". Once downloaded, the device has the firmware that can run the board. Now close the Download window.

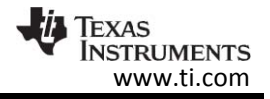

| <b>Settings</b>                                                                                                    |                                                                                                    | Custom: Bidirection                     |
|----------------------------------------------------------------------------------------------------|----------------------------------------------------------------------------------------------------|-----------------------------------------|
| <b>Status</b>                                                                                                    | <b>Tools</b>                                                                                                    |                                         |
| Attached: UCD310128V1 @ Address 88d                                                                                                    | Scan Device in ROM Mode                                                                                                    |                                         |
| Last ROM Found:<br>IC Info:<br>UCD3138128 Rev1<br>ROM Info:<br>ROM v1 IC v5<br>Package ID:<br>80-pin                                                            | Scan for Device in Program Mode: DEVICE ID DEVICE CODE IC DEVICE ID PMBUS REVISION<br>$\vee$ When a device is found, dump additional PMBus commands<br>Command ROM to execute its program (SendByte 0xF0 to Address 11) (a) Block 0 (b Block 2<br>Command Program to jump to ROM (SendByte 0xD9 to Address 88)                                                                                                    |                                         |
| Last Program Found:<br>88d 0x58<br>Address:<br>DEVICE ID:<br>UCD310128V1 0.0.35.0068 120227<br>MFR_MODEL:<br>BidirectionDCDC<br>E <sub>3</sub><br>MFR REVISION: | Flash Checksums SMBus/I2C Debug Utilities Trim Multi-image Bi-DCDC<br>Firmware Download Download firmware to data/program/boot flash<br>v OxFF OxAA<br>Set PFlash: 0<br>Dump Flash File Displays the contents of a flash file<br>Set DFlash: 0xFF 0xAA<br>Export Flash Reads program and/or data flash from the device to a file<br>Compare Flash Files Compares two flash file contents<br>Full Export Tool Reads program and/or data flash from the device<br>Flash Test Tool Erases, writes a pattern, and then verifies that the pattern is present<br>X0 to Hex Tool Converts a Tektronix Extended x0 to Intel Hex or S-Record |                                         |
| Log                                                                                                    |                                                                                                    |                                         |
| Timesta<br>Message                                                                                                    |                                                                                                    | $\hat{\mathcal{E}}$                     |
| 11:08:47.03 SAA: BlockRead (Address 121d, Cmd 0xFD): NACK                                                                                                    |                                                                                                    |                                         |
| 11:08:47.04 SAA: BlockRead (Address 122d, Cmd 0xFD): NACK                                                                                                    |                                                                                                    |                                         |
| 11:08:47.04 SAA: BlockRead (Address 123d, Cmd 0xFD): NACK                                                                                                    |                                                                                                    |                                         |
| 11:08:47.04 SAA: BlockRead (Address 124d, Cmd 0xFD): NACK                                                                                                    |                                                                                                    |                                         |
| 11:08:47.05 SAA: BlockRead (Address 125d, Cmd 0xFD): NACK                                                                                                    |                                                                                                    |                                         |
| 11:08:47.05 SAA: BlockRead (Address 126d, Cmd 0xFD): NACK                                                                                                    |                                                                                                    |                                         |
| 11:08:47.05 SAA: BlockRead (Address 127d, Cmd 0xFD): NACK                                                                                                    |                                                                                                    |                                         |
|                                                                                                    | 11:08:47.06 SAA: BlockRead (Address 88d, Cmd 0xFD): ACK 0x55434433313031323856317C302E302E33352E303036387C31323032323700                                                                                                    |                                         |
| 11:08:47.06 SAA: BlockRead (Address 88d, Cmd 0xE7): ACK 0x56455253494F4E317C4C4C4330303100                                                                      |                                                                                                    |                                         |
|                                                                                                    |                                                                                                    |                                         |
|                                                                                                    |                                                                                                    |                                         |
|                                                                                                    | 11:08:47.07 SAA: BlockRead (Address 88d, Cmd 0xFD): ACK 0x55434433313031323856317C302E302E33352E303036387C31323032323700                                                                                                    |                                         |
| 11:08:47.09 SAA: BlockRead (Address 88d, Cmd 0xE7): ACK 0x56455253494F4E317C4C4C4330303100                                                                      |                                                                                                    |                                         |
|                                                                                                    |                                                                                                    |                                         |
|                                                                                                    |                                                                                                    |                                         |
|                                                                                                    | 11:08:47.10 SAA: BlockRead (Address 88d, Cmd 0xFD): ACK 0x55434433313031323856317C302E302E303E303036387C31323032323700                                                                                                    |                                         |
| Copy Log<br>ClearLog                                                                                                    |                                                                                                    | √ Display all SMBus/I2C activity in log |

**Figure 7** 

After detecting the device in program mode, click on the "Debug" tab as shown:

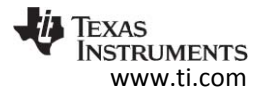

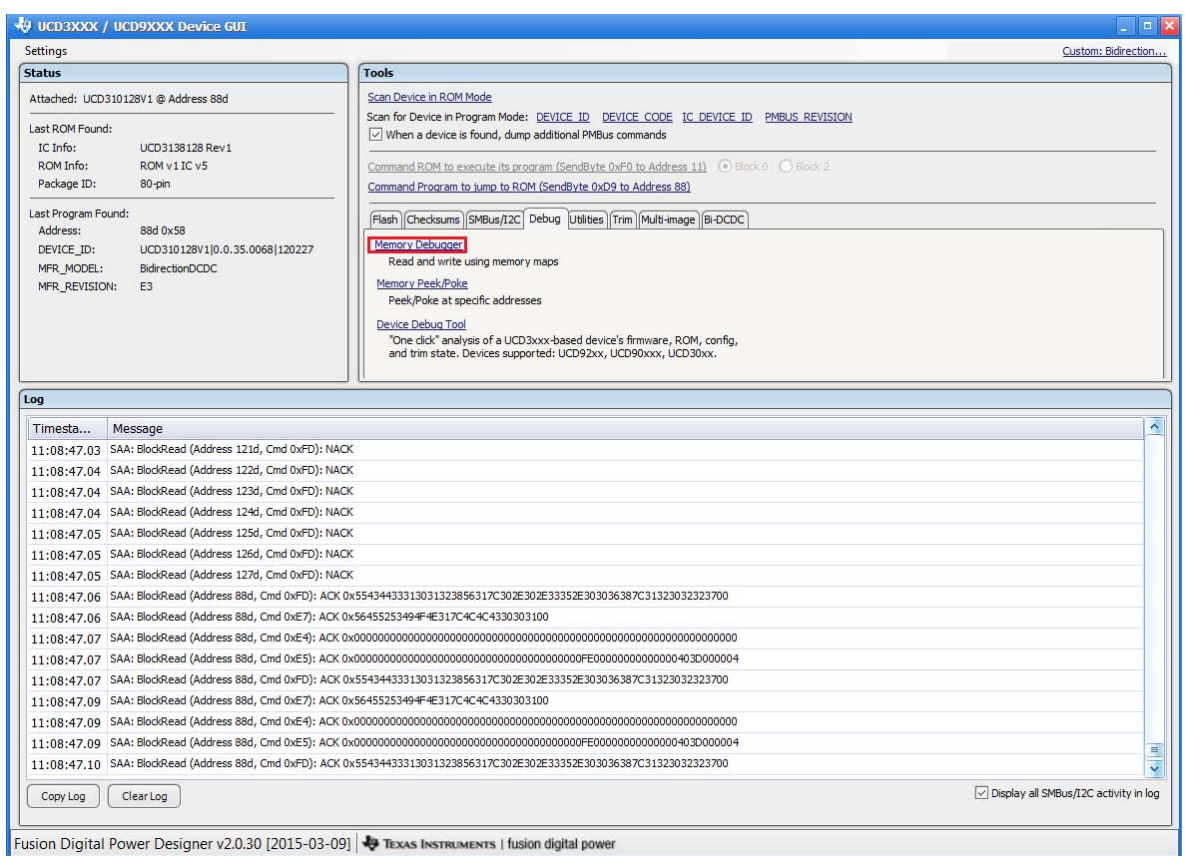

**Figure 8** 

Click "Memory Debugger". If you are opening the memory debugger for the first time then the GUI will ask for a password. Please enter "forestln" as the password.

Once the memory debugger is opened, click on the "File" tab as shown:

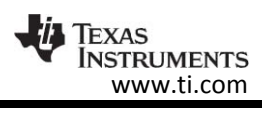

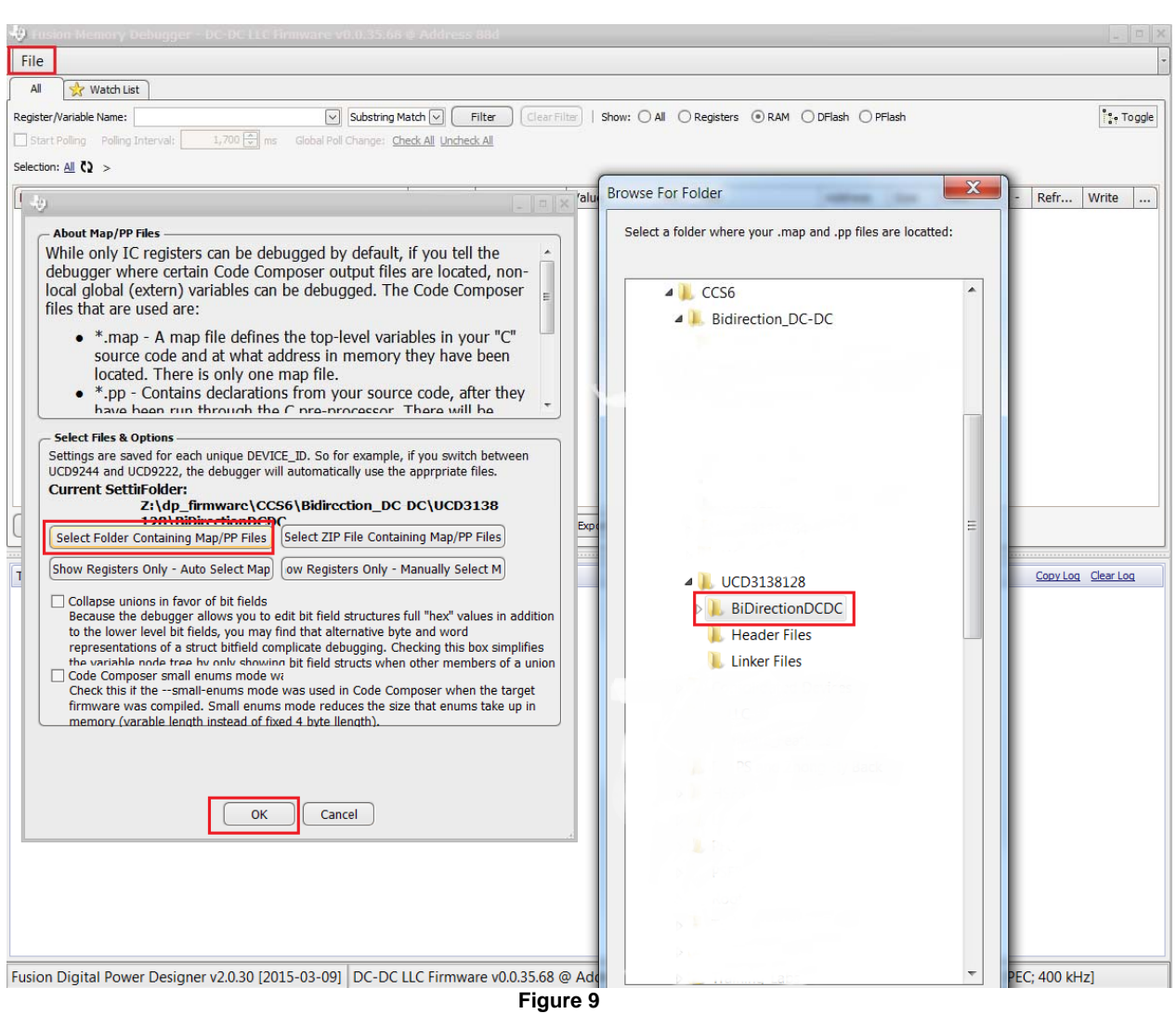

Click on the "Select Folder Containing the Map/PP Files" button and point it to the folder containing the project. Click "OK".

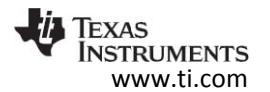

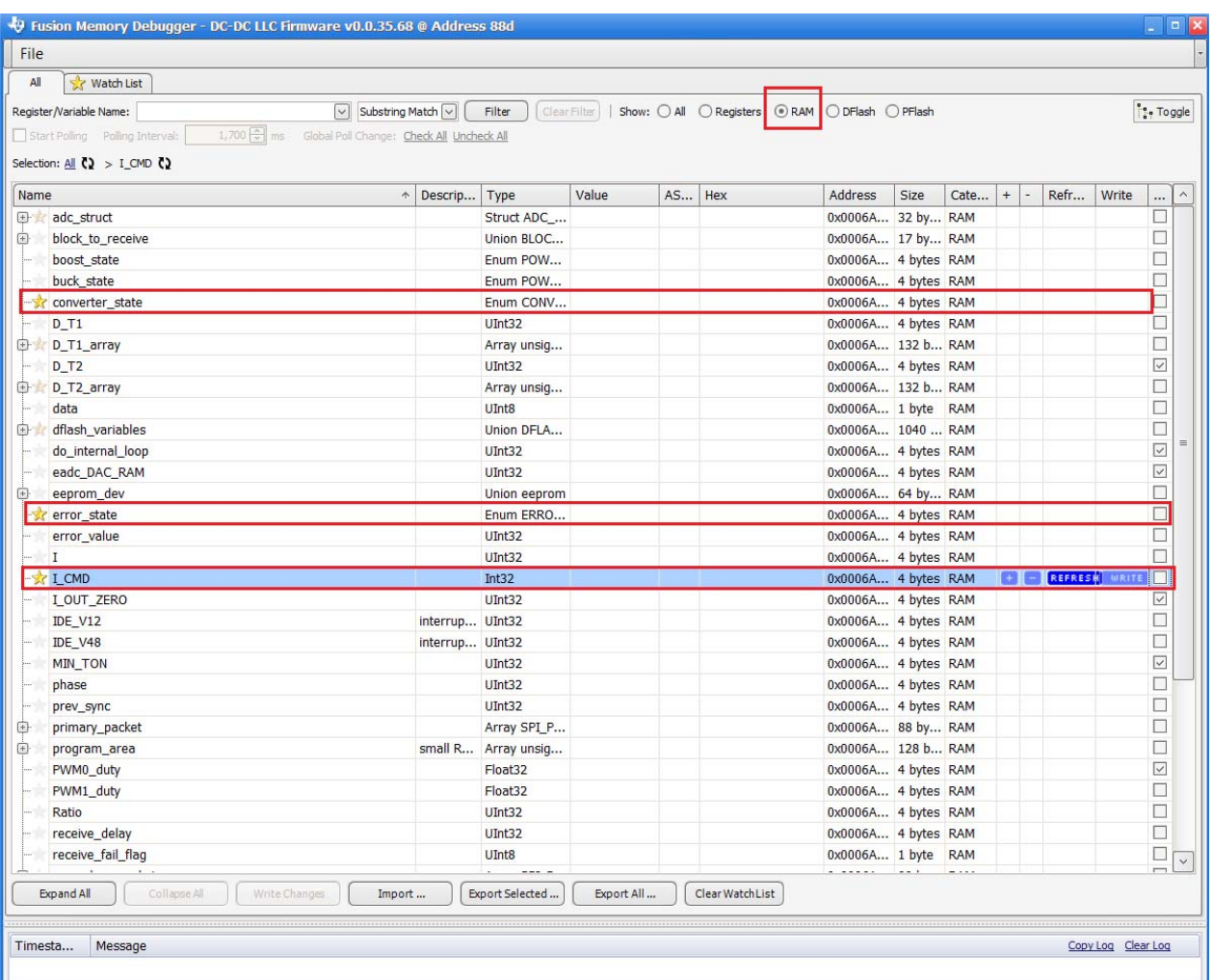

Fusion Digital Power Designer v2.0.30 12015-03-091 DC-DC LLC Firmware v0.0.35.68 @ Address 88d | Map Folder: BiDirectionDCDC | USB Adapter v1.0.10 IPEC: 400 kHz1

In the "All" tab, click on the "RAM" Radio button. Following that , all the RAM variables used in the device are displayed as shown. We are interested in only a few of the RAM varaibles. They are highlighted as shown. Click on the star icon on the left of those variables to make them available in the "Watch list".

Now , click on the tab "Watch list" and click on the "RAM" Radio button.

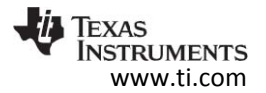

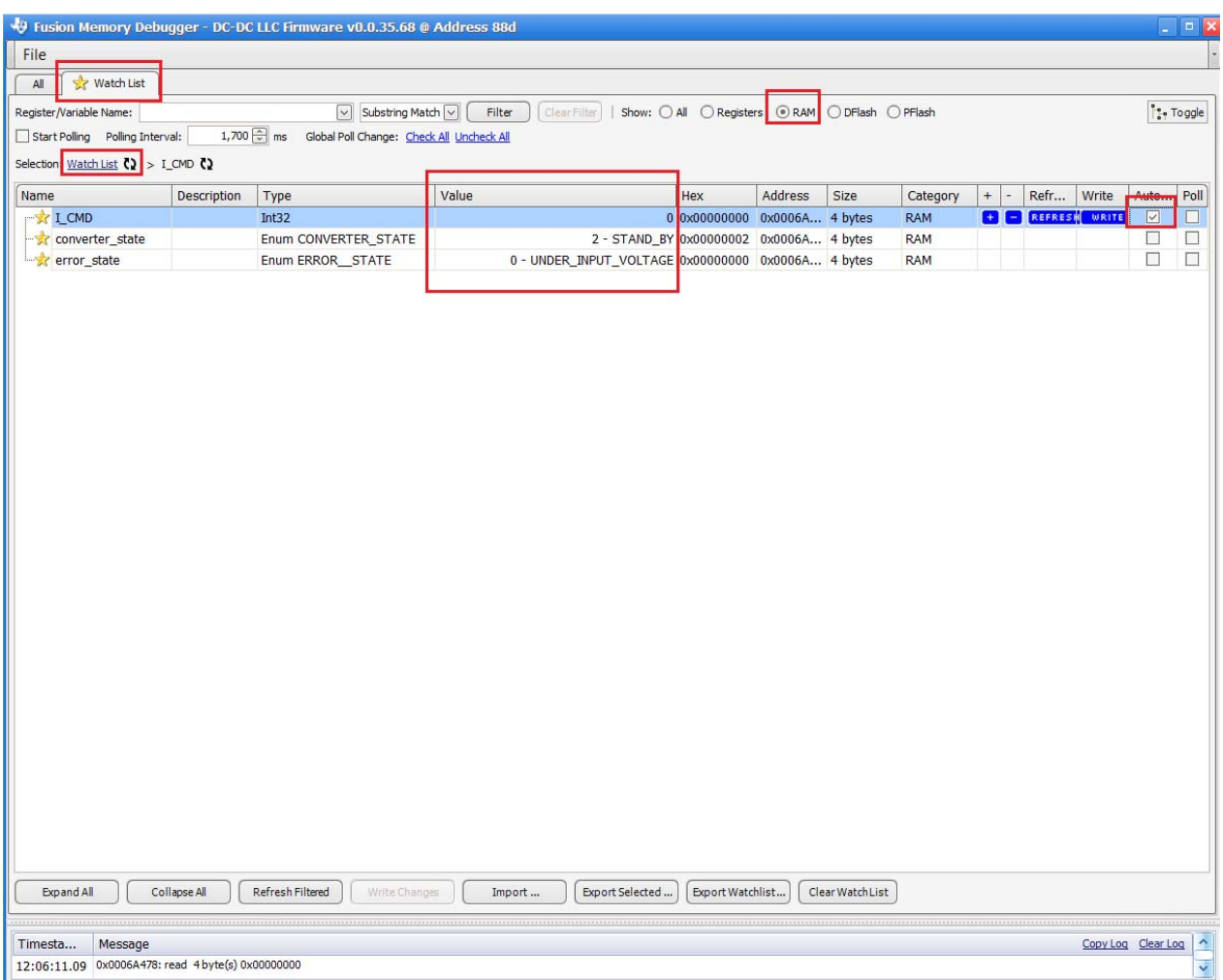

**Figure 11** 

The variables that we had earlier "starred" will appear in this window as shown above. The three important variables are I\_CMD, converter\_state and error\_state. The meaning of these variables is described in the table below:

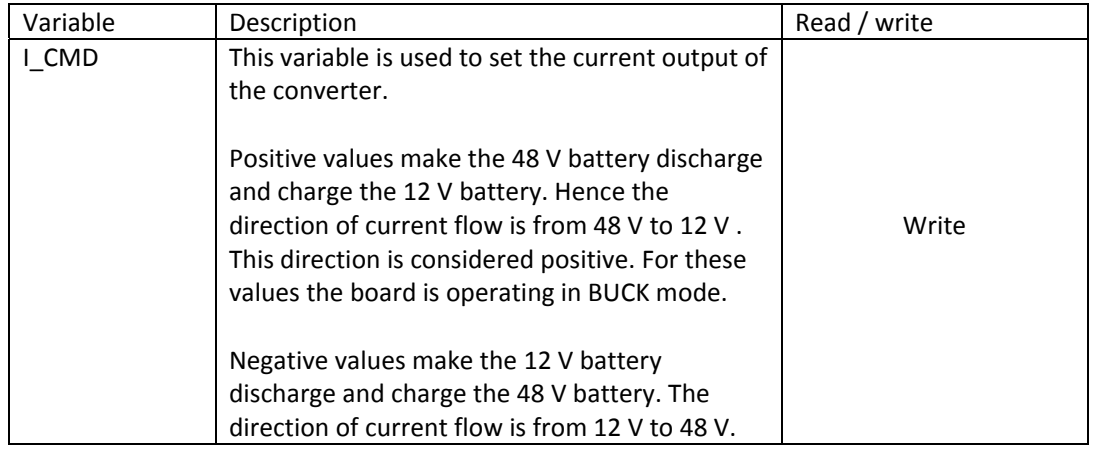

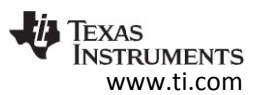

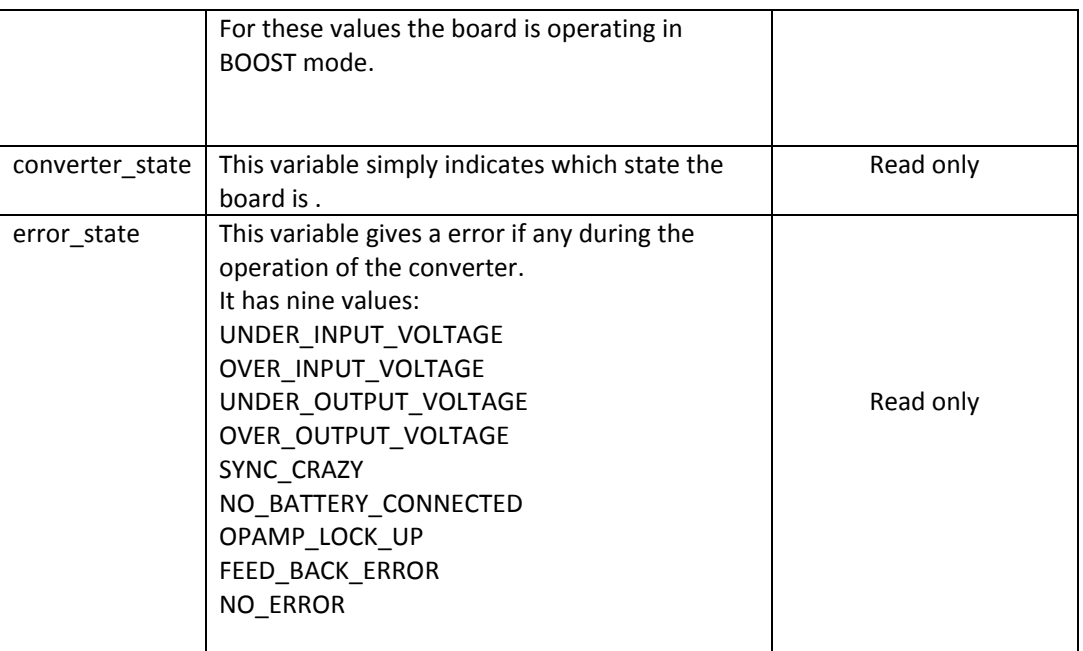

#### **Table 1. RAM variables description.**

To run the converter, enter values between -120 to 120 for I\_CMD variable. It is advised that you should start with smaller values like -20 to 20 to check if the connections are made well.

Also, before changing the sign of the current command, it is better to go to zero first and then change the command.

Click on the "Watch List" selection Watch List (2) to read the values of the variables.

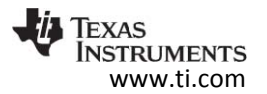

## 7.1 Compiling the firmware

To compile the given code, TI's Code Composer Studio has to be used. The latest version of Code composer Studio can be downloaded here:

http://www.ti.com/tool/CCSTUDIO

The steps below show how to compile the BidirectionDCDC code.

- 1) Identify the location of the project folder. These are the folders named "BiDirectionDCDC". They can be found under the device named folder like "UCD3138128".
- 2) Add the project to Code Composer Studio:

 Go to the project menu in Code Composer studio as shown in the figure and click "Import CCS Project…"

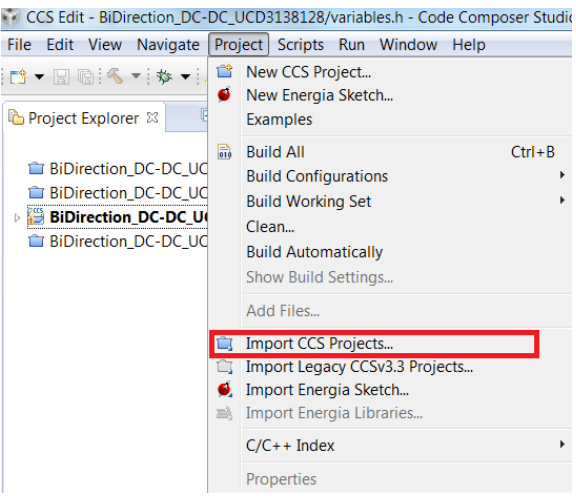

**Figure 12 Project import for CCS** 

Select the folder and click on "OK".

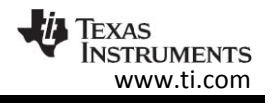

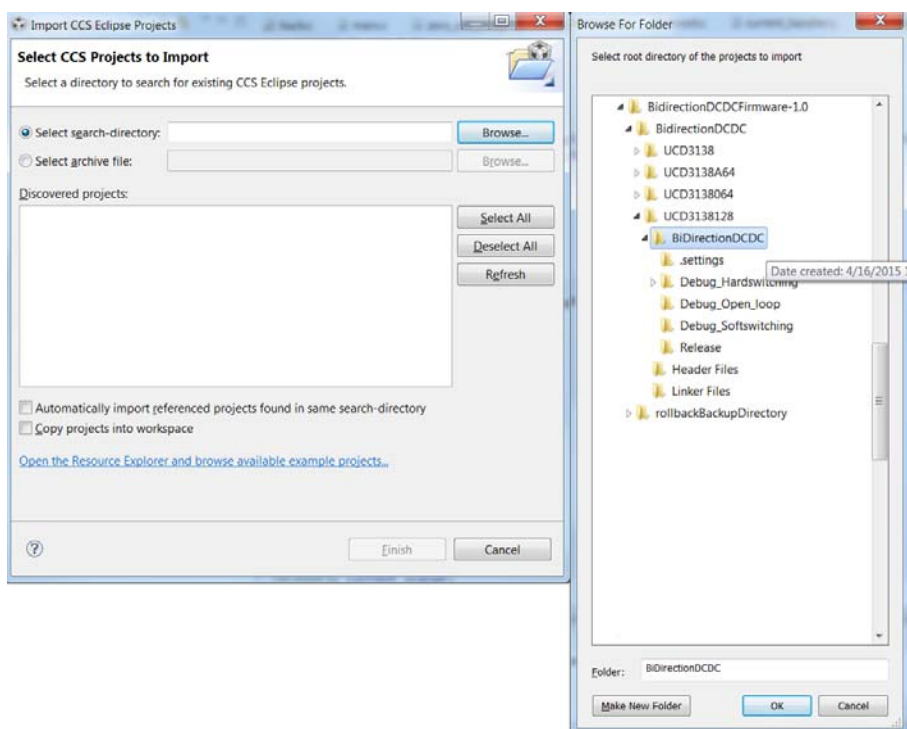

**Figure 13 Project selection** 

Once added, the project will show up in the Projects Explorer. The default build configuration that Code Composer Studio sets is "Release". We need to change it to the required build configuration. In our case, we have to set it to "Debug\_Hardswitching" as shown in the figure.

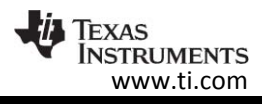

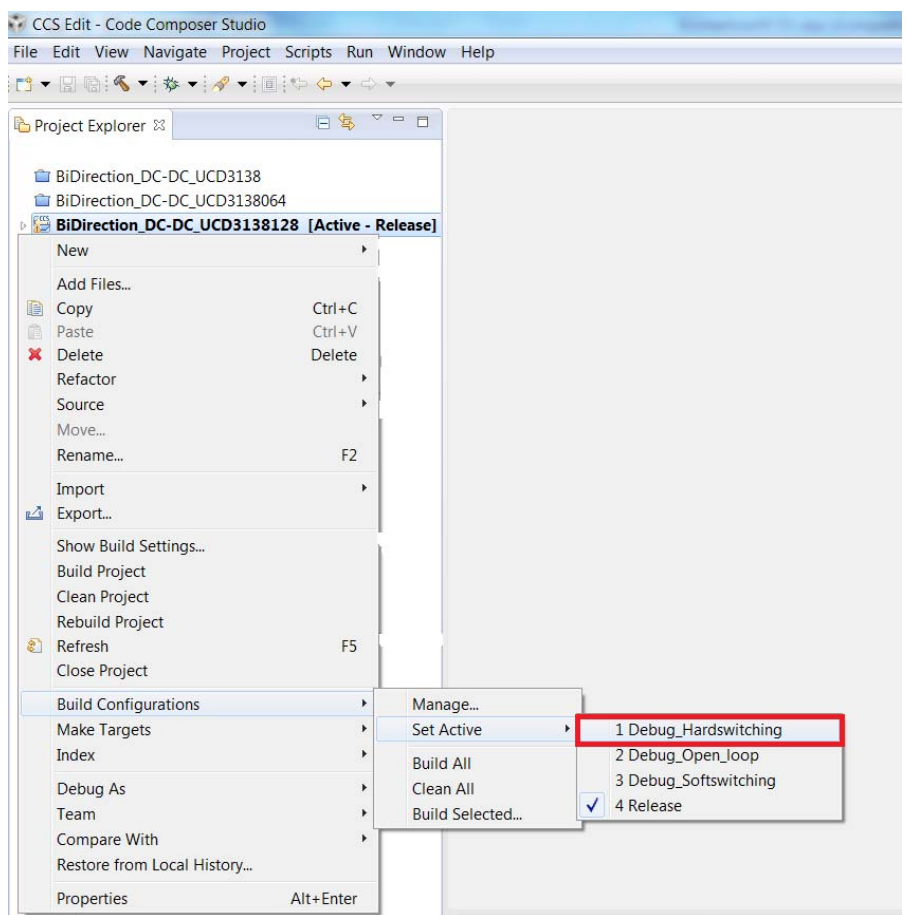

**Figure 14 Build configuration setting** 

Now build the project as shown in the figure below:

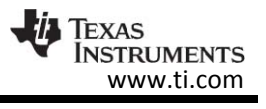

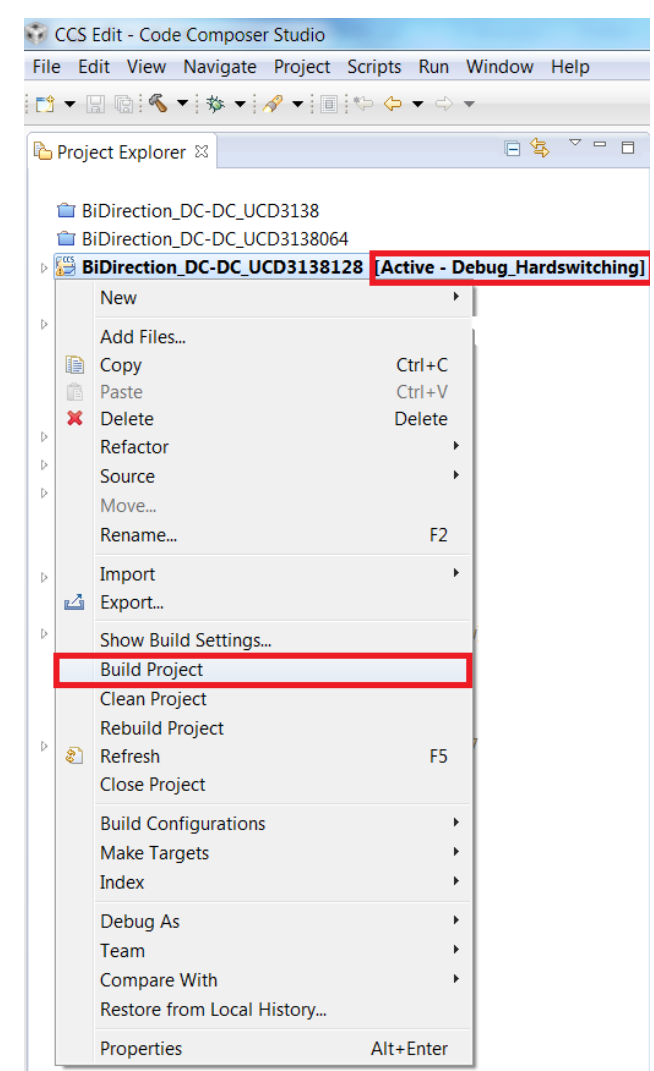

**Figure 15 Compiling the project** 

If the compilation process was successful, then the output would be an x0 file which can be downloaded to the device.

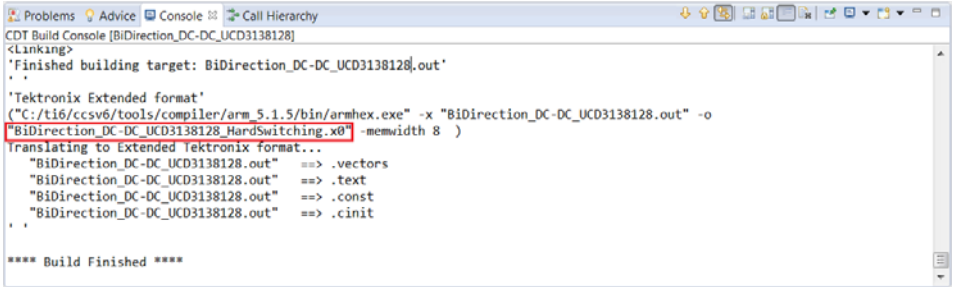

**Figure 16 Compilation result and output** 

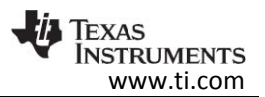

## **8 Test Setup**

The Bidirection DCDC converter is used to charge either the 12 V Battery or the 48 V Battery. But for demo purposes, user can use a power supply/load configuration to simulate a battery. The image shown below illustrates how the connections have to be made:

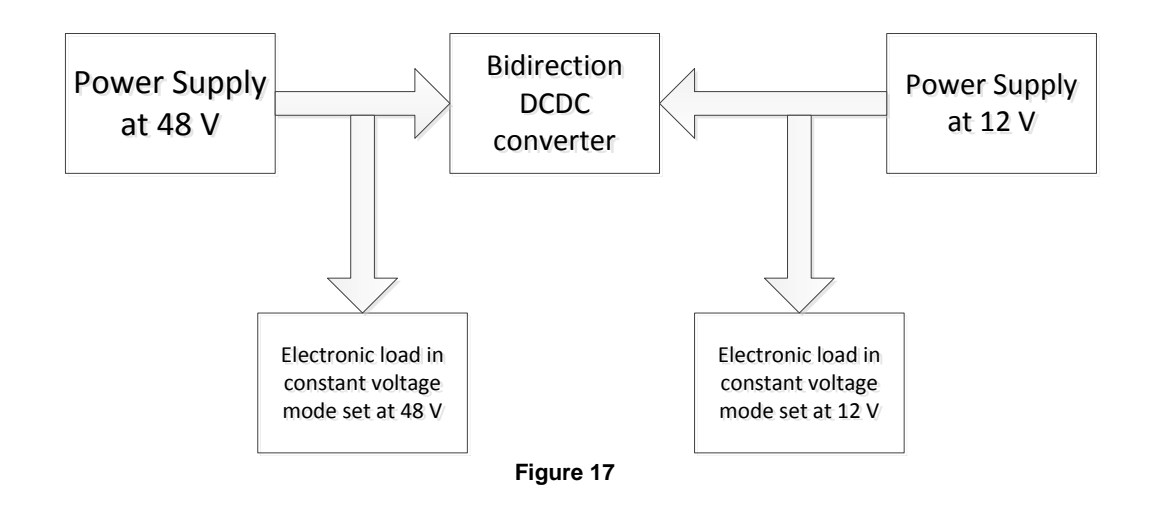

After setting up the board as shown above, connect the PMBus connector to the converter.

Follow the below steps to get the bidirection DCDC converter running:

- 1) Turn on the 48 V supply.
- 2) Turn on the 12 V supply.
- 3) Press the reset button on the converter to clear any operation to be pending.
- 4) Download the provided firmware.

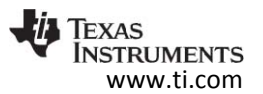

## **9 Test Data**

### 9.1 Efficiency plots

The efficiency for the hardswitching Bidirection DCDC converter in Buck operation is as shown below :

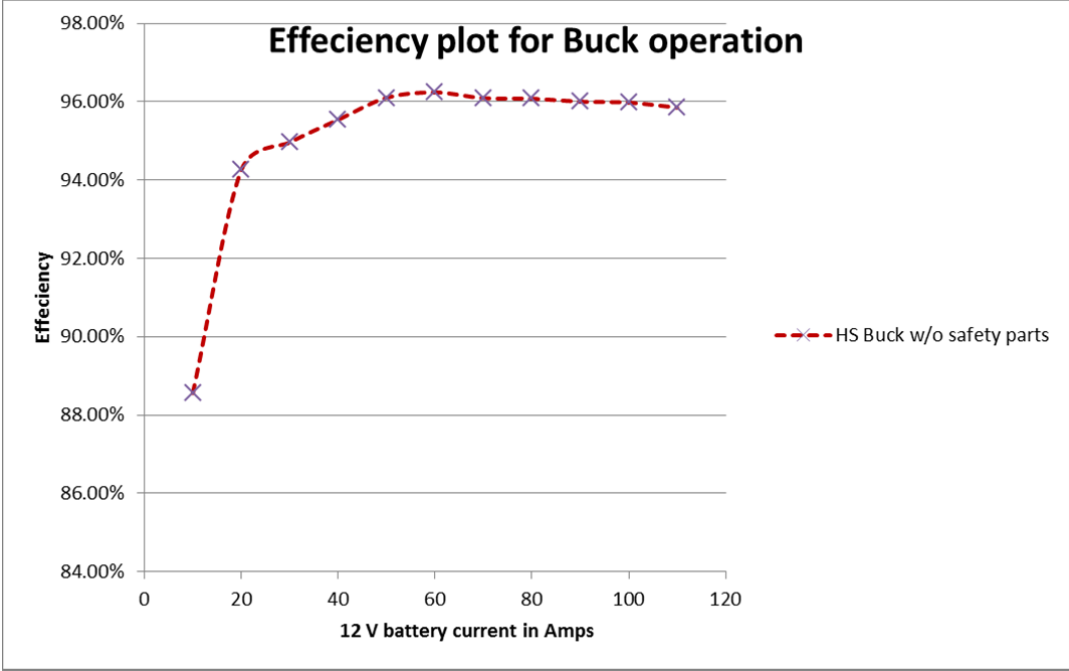

**Figure 18 Efficiency plot for Hardswitching Buck operation** 

The data collected above was at an input voltage of 48 V and an output voltage of 12 V.The data was collected after deadtime optimization for each output current intervals of 4 Amps. The board was fitted on to a heat sink and placed in room temperature and no air cooling was provided.

The hardswitching Buck operation has a good efficiency at lower currents and this is because of the DCM operation. However, at higher currents the efficiency starts to take a slight dip.

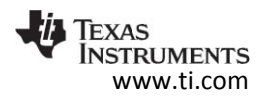

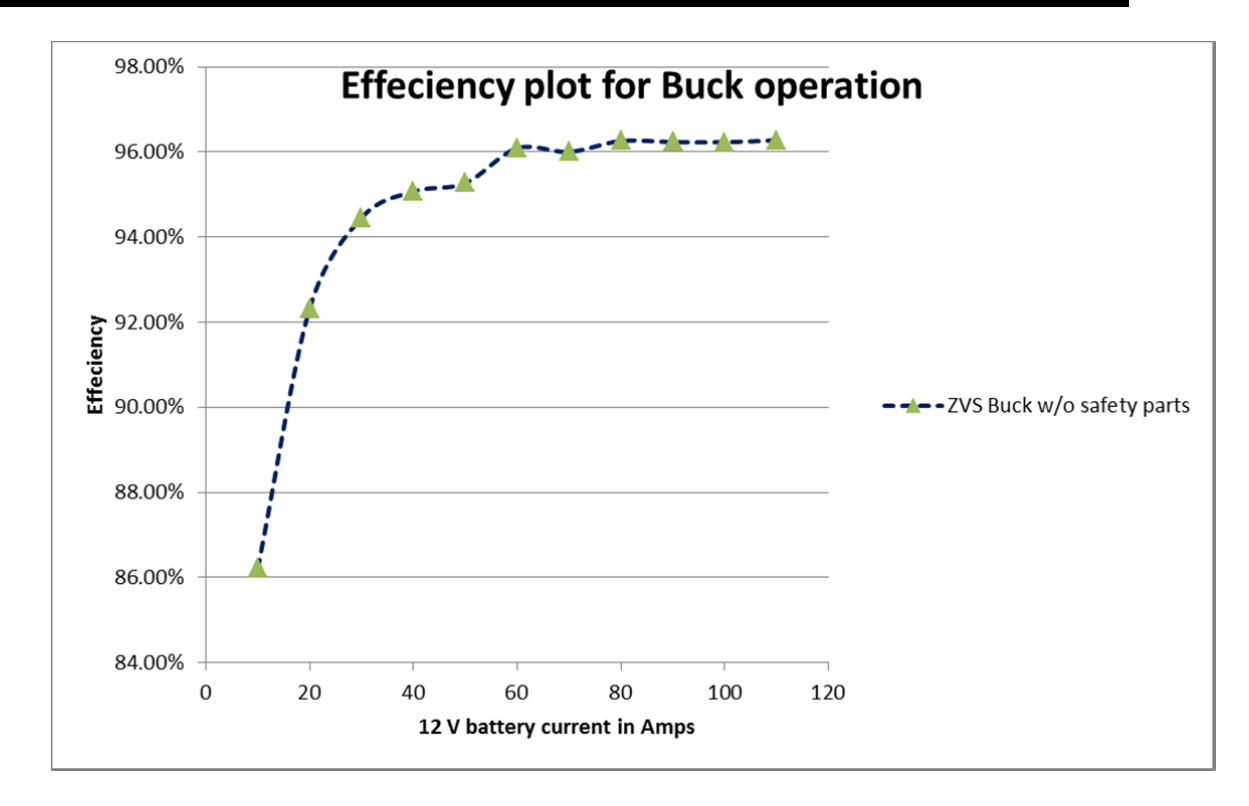

**Figure 19 Efficiency plot for ZVS Buck operation** 

The data for the ZVS Buck operation was collected with the same conditions as the hardswitching Buck operation. As shown above, the efficiency at light load is not very impressive, but at higher loads, the efficiency is really flat and the higest efficiency of 96.28 % is achieved at its peak load of 110 A.

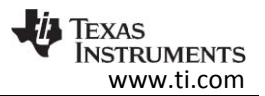

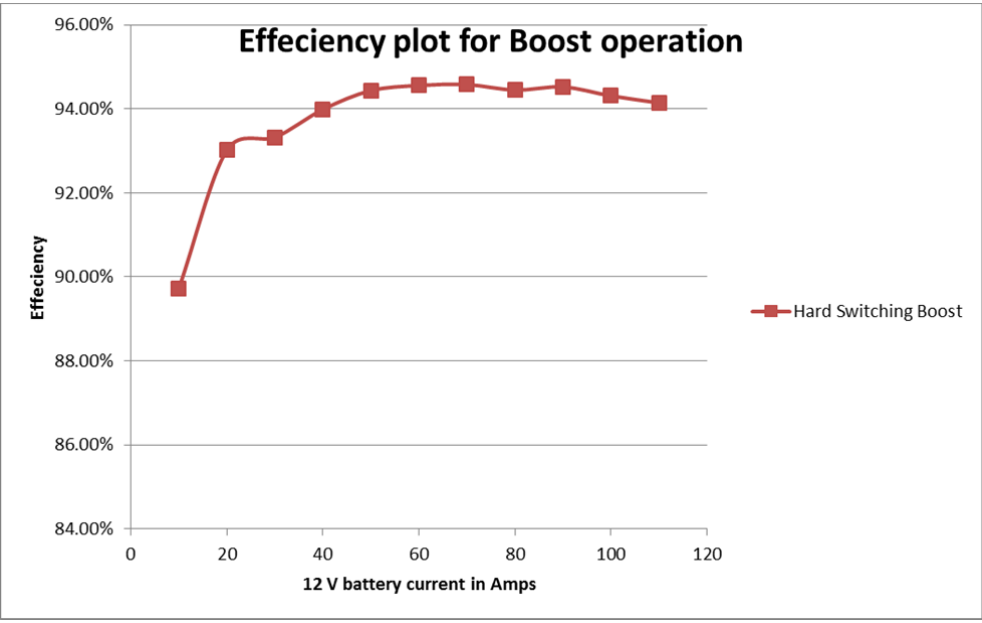

**Figure 20 Efficiency plot for Hardswitching Boost operation** 

The data collected above was at an input voltage of 12 V and an output voltage of 48 V.The data was collected after deadtime optimization for each output current intervals of 4 Amps. The board was fitted on to a heat sink and placed in room temperature and no air cooling was provided.

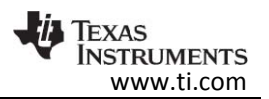

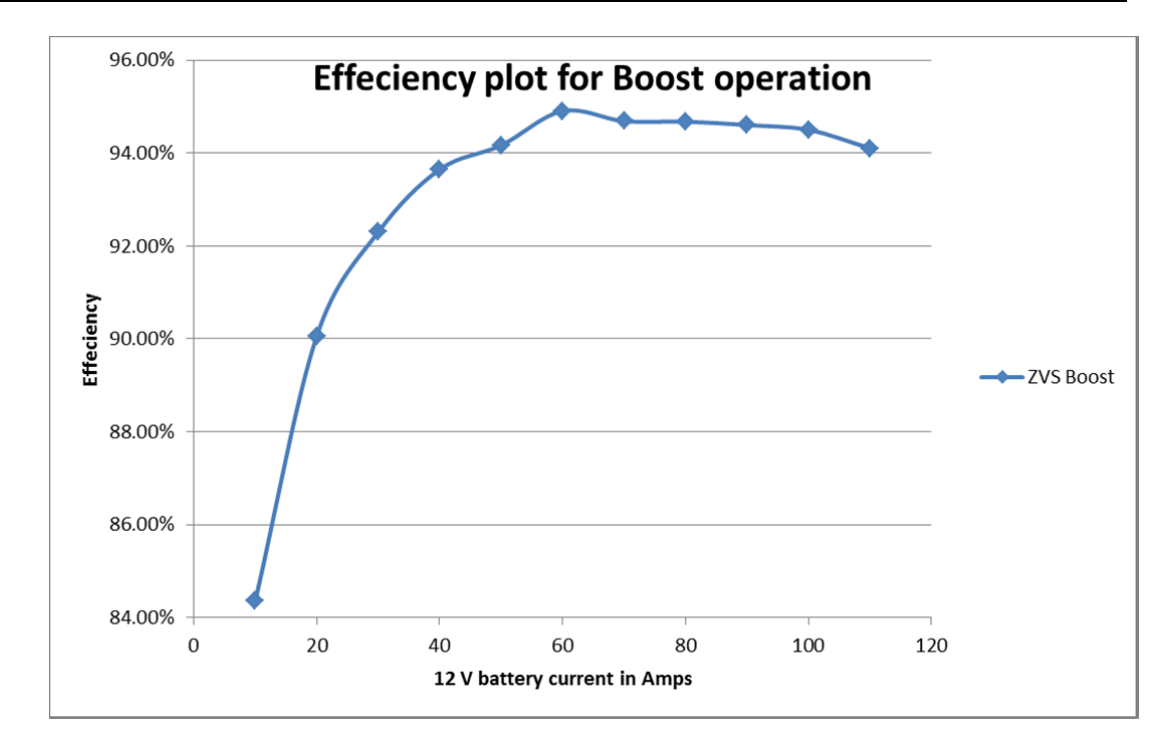

#### **Figure 21 Efficiency plot for ZVS Boost operation**

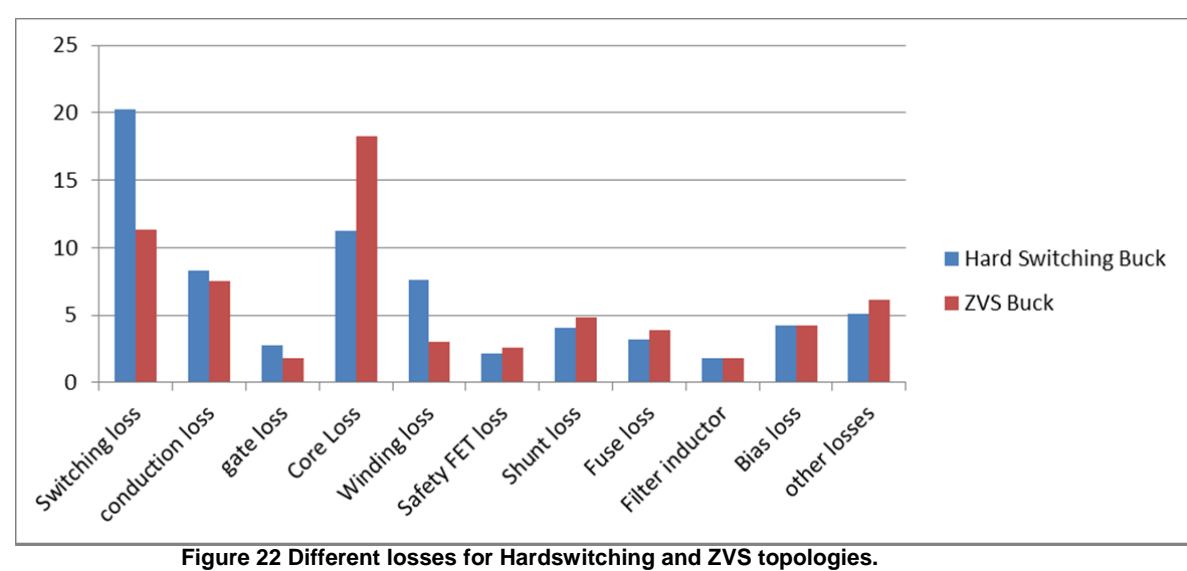

#### 9.2 Loss analysis

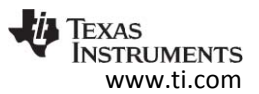

The above bar graph shows losses from different components for the hardswitching and ZVS modes. From the data shown, we can see that there is more switching loss from the FETs in the Hardswitching Buck than the ZVS Buck. However, the ZVS buck has more core loss. This is because of high current ripple. This core loss can be minimized by using a better inductor having lower conduction loss.

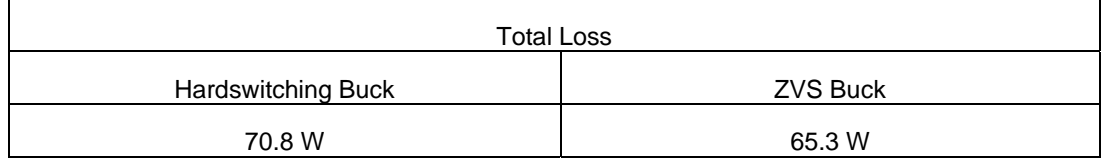

## 9.3 Thermal data

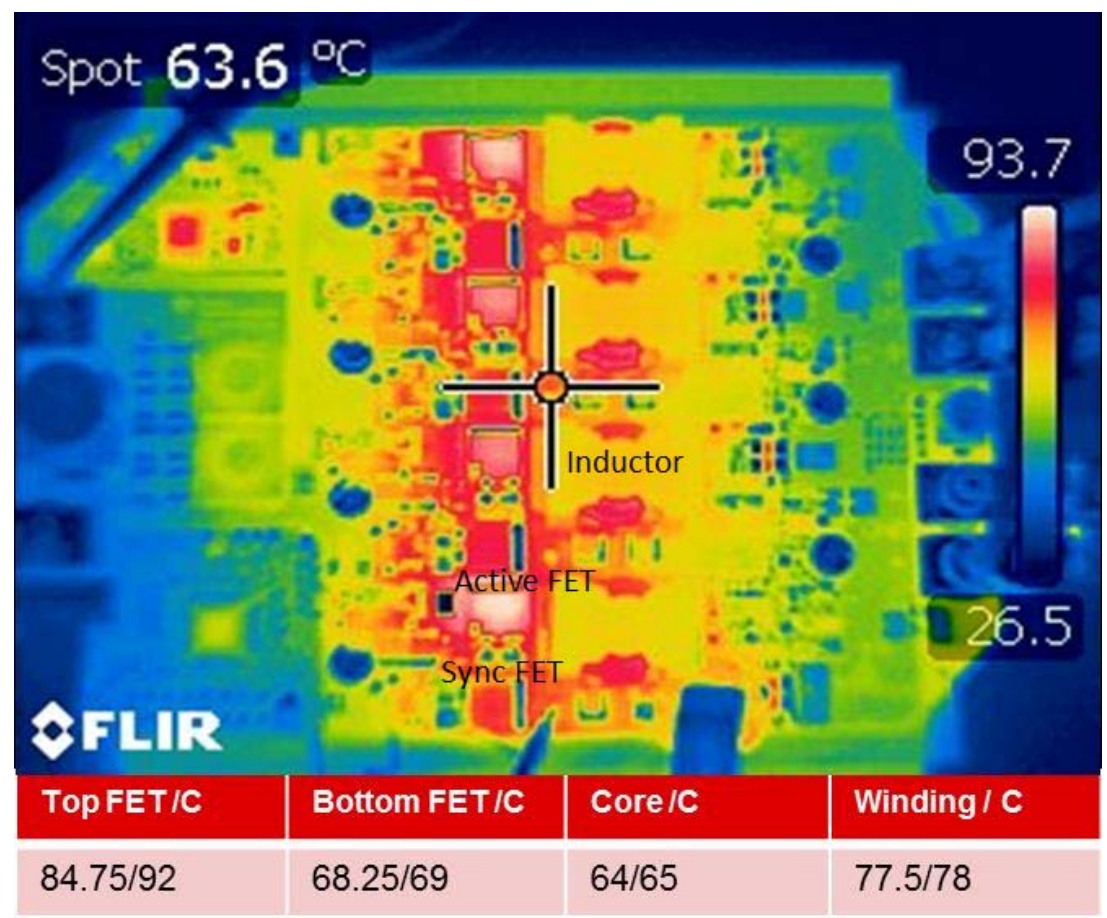

**Figure 23 Thermal image of the BidirectionDCDC board on a heat sink performing Hard switching Buck operation at 110 A.** 

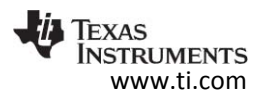

The above image is a thermal image of the top view of the board operating in Hardswitching Buck mode at a total current of 110 A. The center of the image shows the FETs and the inductors of different phases. It can seen that the active FETs are relatively hot compared to the sync FETs.

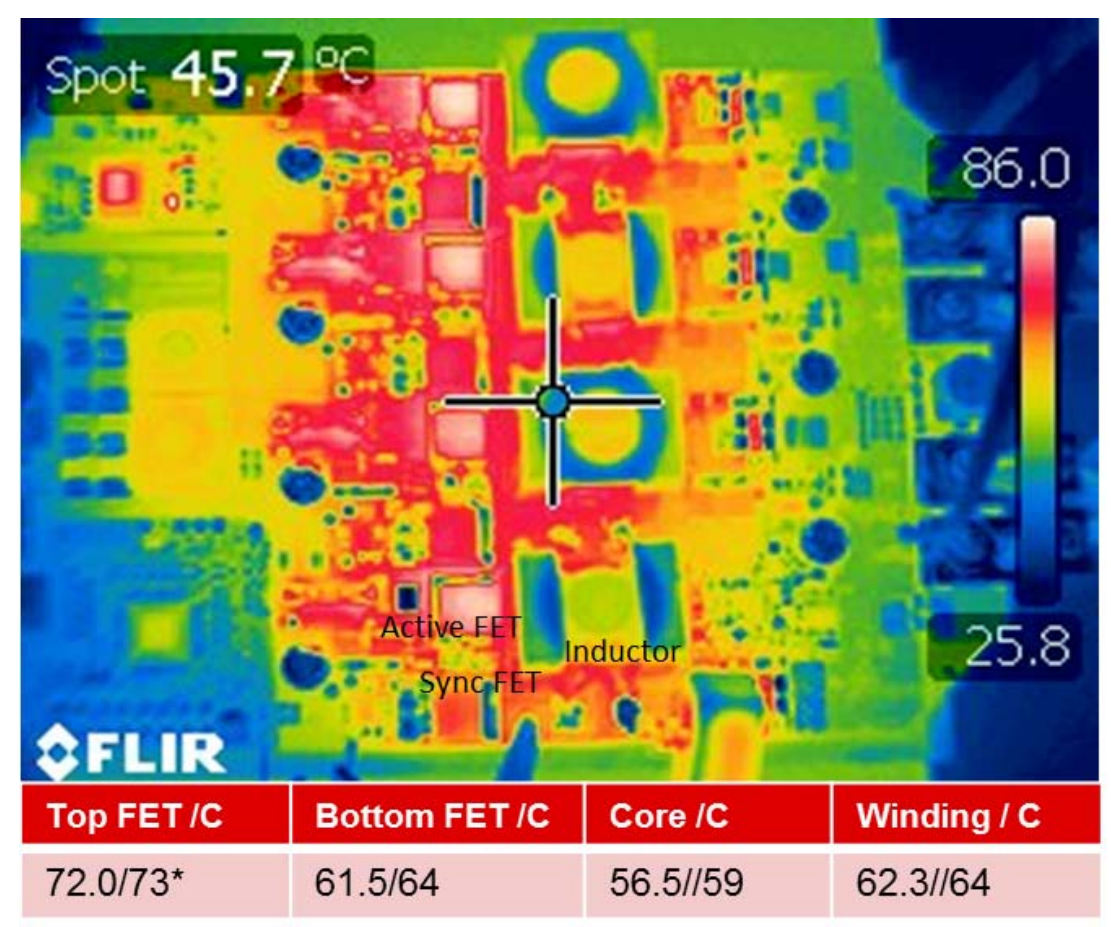

**Figure 24 Thermal image of the BidirectionDCDC board on a heat sink performing ZVS Buck operation at 110 A.** 

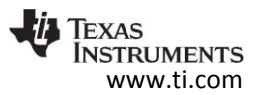

## 9.4 Operating the board in Buck and Boost mode.

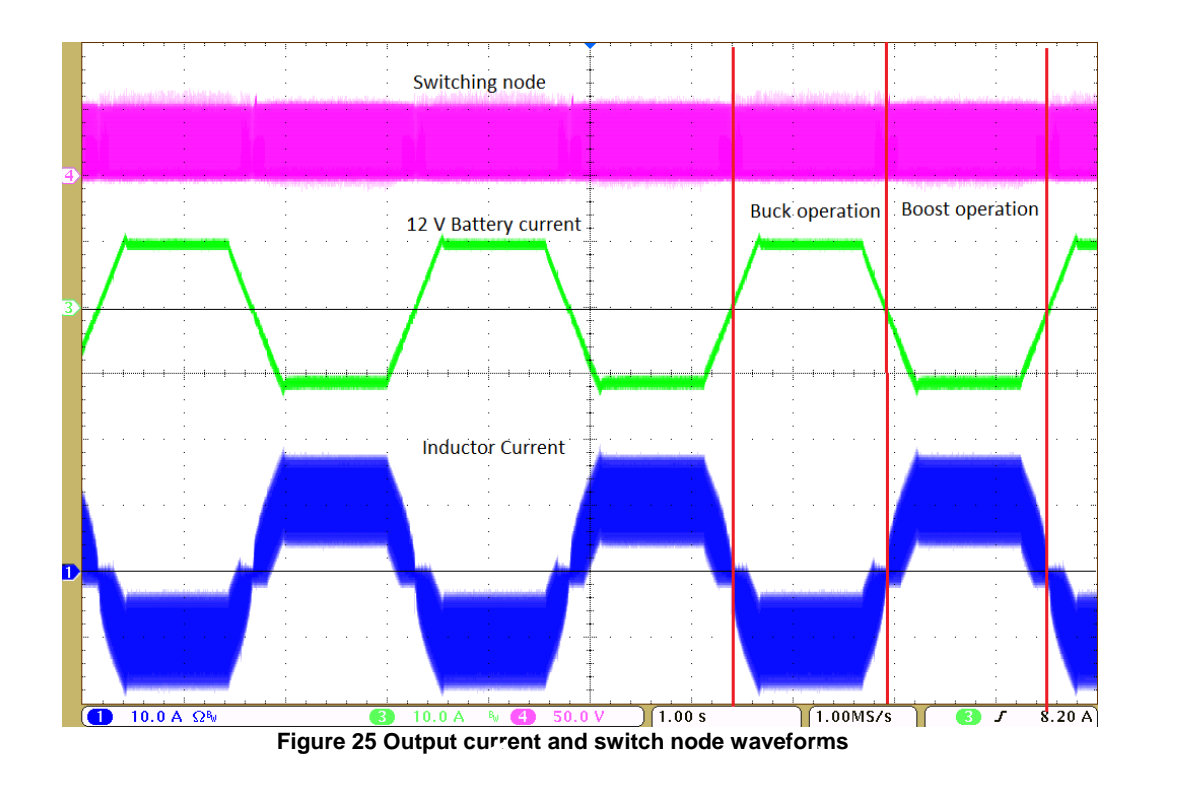

The above image shows the switching node waveform, 12 V battery current and the inductor current for a single phase. The Board is made to switch between Buck and Boost mode. The total current at the 12 V battery is ramped up or ramped down to have a smooth transition between Buck and Boost operation.

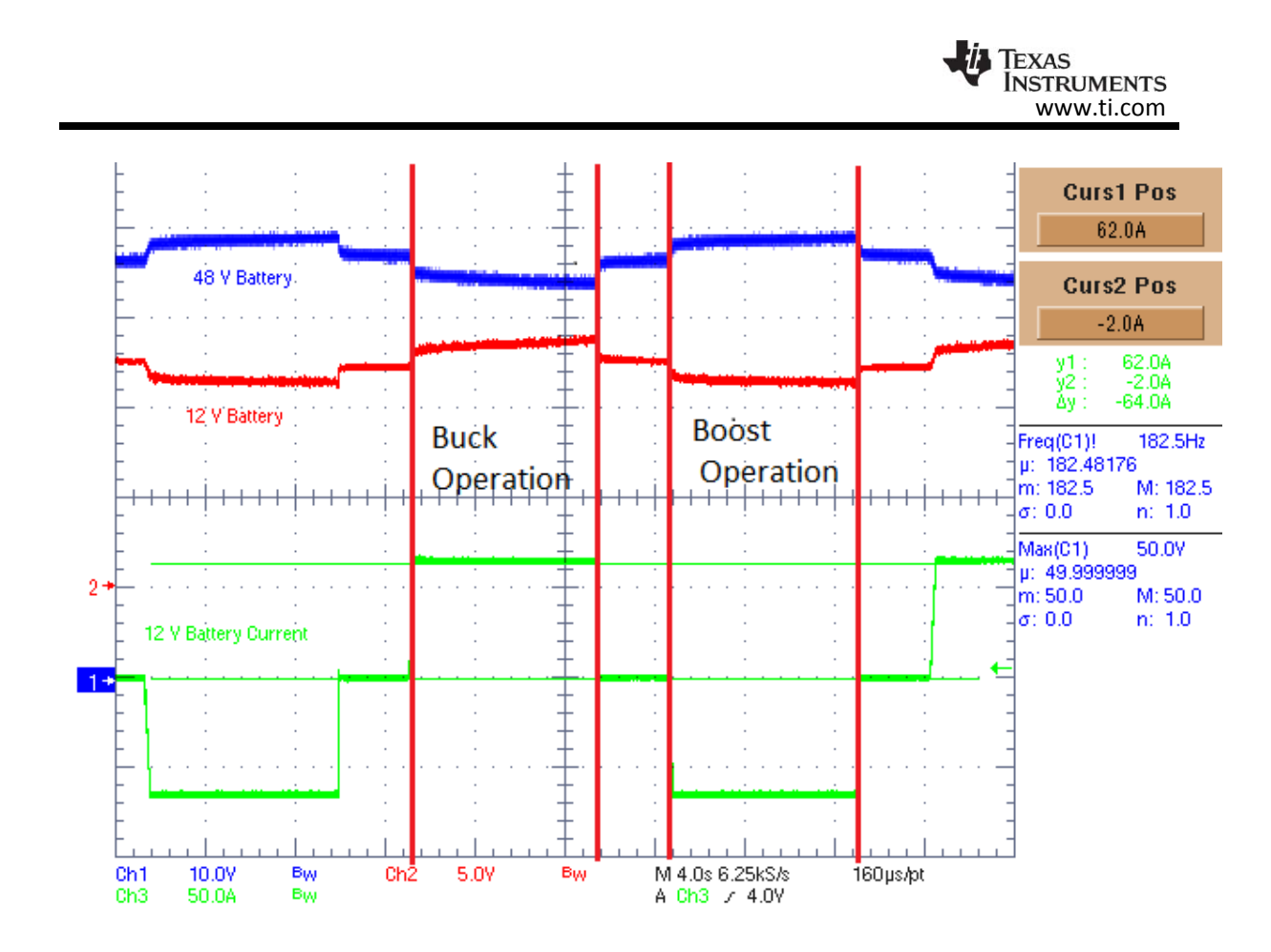

**Figure 26 Battery voltage waveforms and total current for Buck and Boost operations.** 

The 48 V battery and the 12 V battery voltage wave forms are displayed for the buck and boost operation. As seen in the image, the 12 V battery's voltage ramps up during the Buck operation and the 48 V battery voltage ramps down. And during the Boost operation, the 48 V battery voltage ramps up and the 12 V battery voltage ramps down. Also the 12 V battery current waveform shows that the battery charging happens in constant current mode.

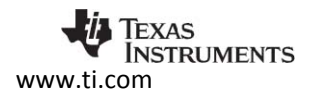

## **10 Design Files**

#### 10.1 Schematics

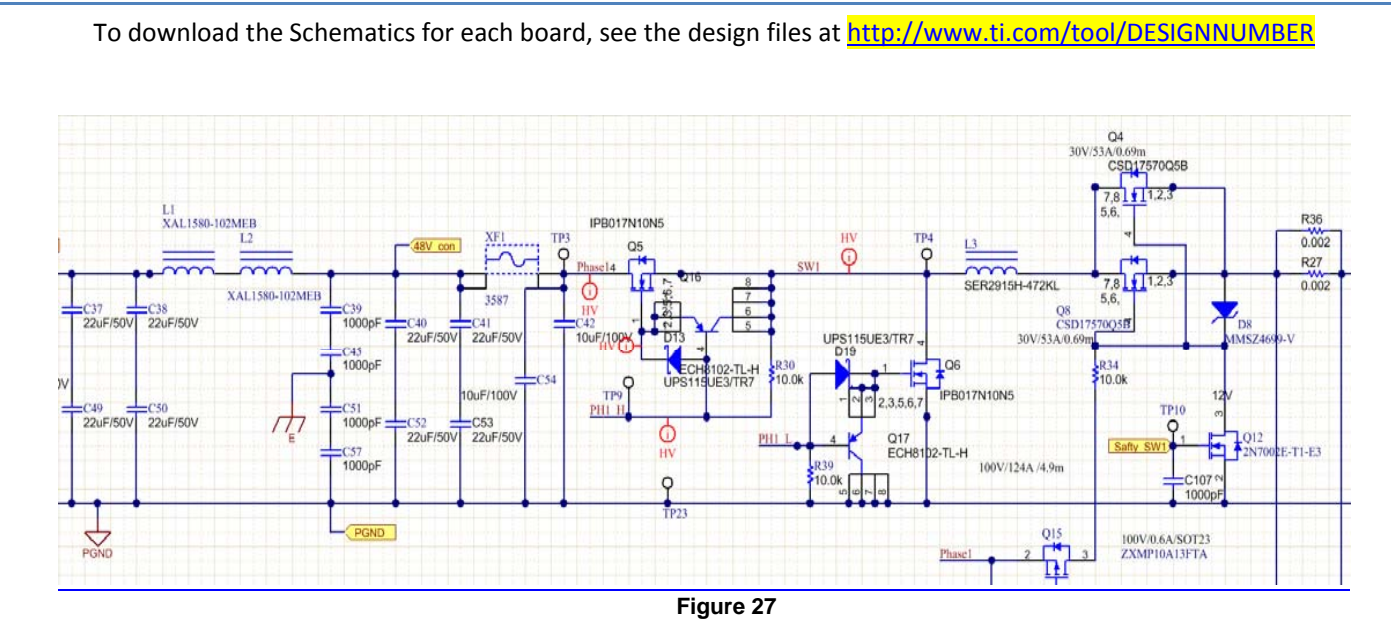

The schematic shown above represents the master phase, phase 1. Similar configuration is used for the rest of the three phases.

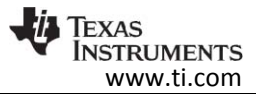

#### 10.2 Bill of Materials

To download the Bill of Materials for each board, see the design files at http://www.ti.com/tool/DESIGNNUMBER

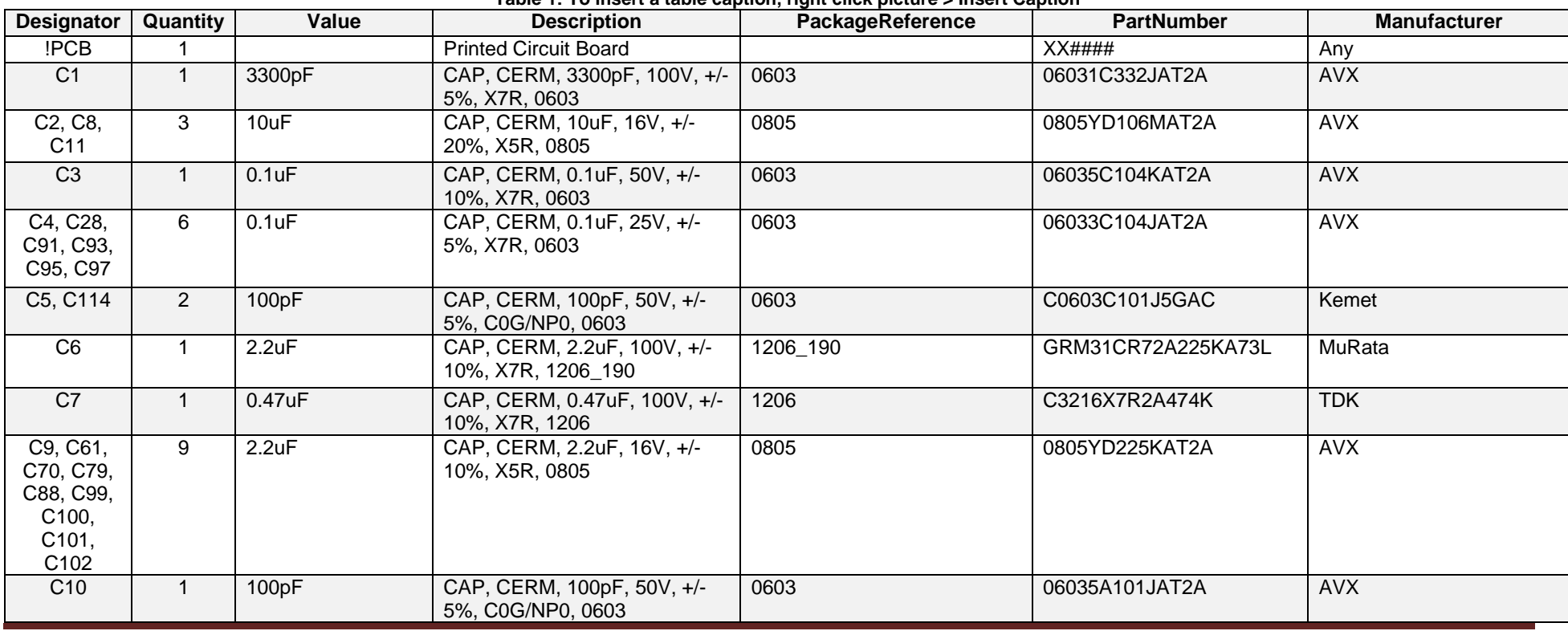

**Table 1: To insert a table caption, right click picture > Insert Caption** 

TIDUBM6 - April 2016 BidirectionDCDC converter 32

Copyright © 2016, Texas Instruments Incorporated

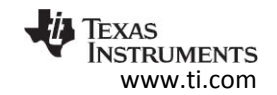

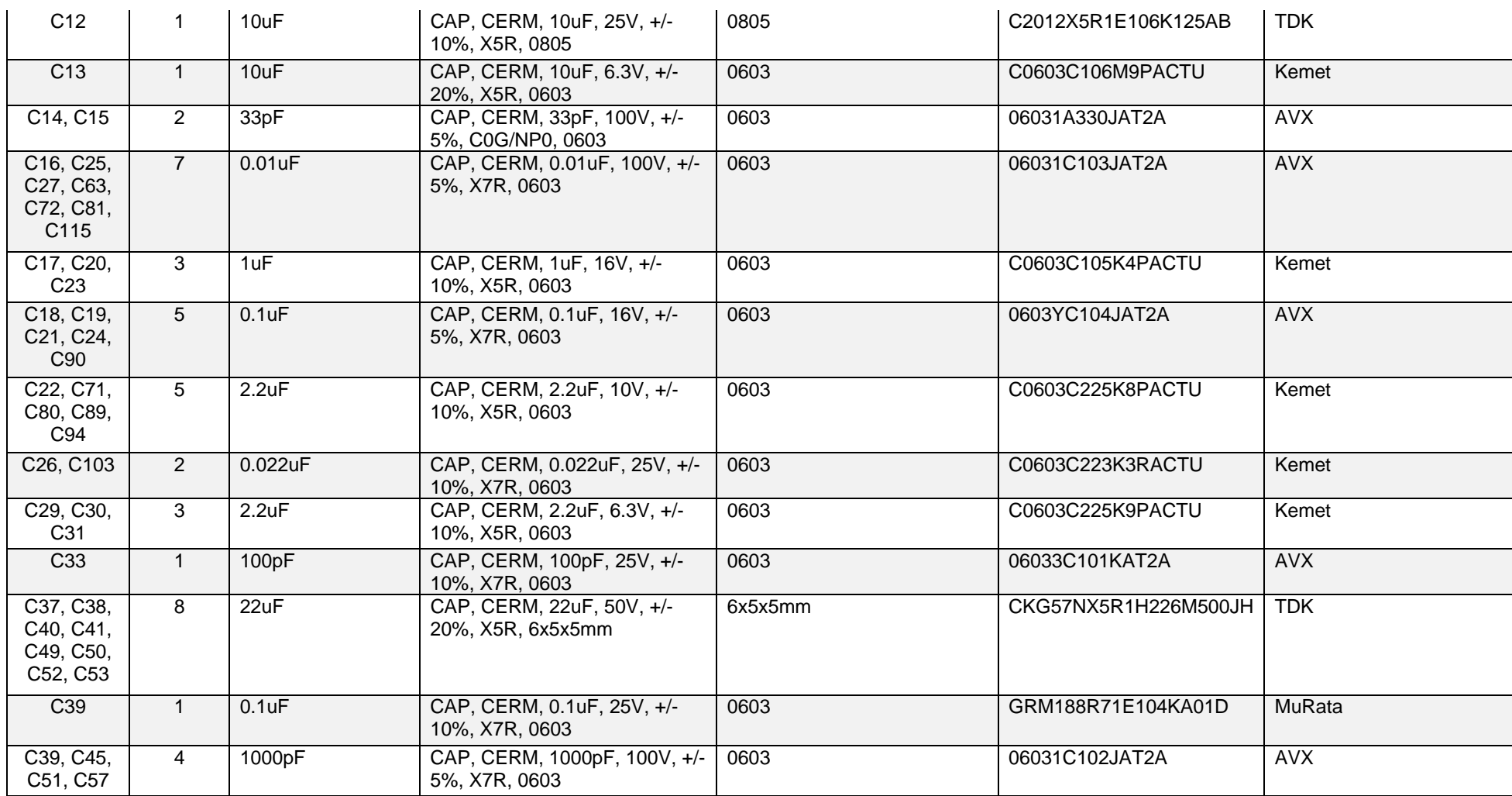

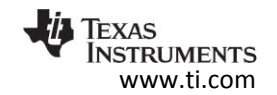

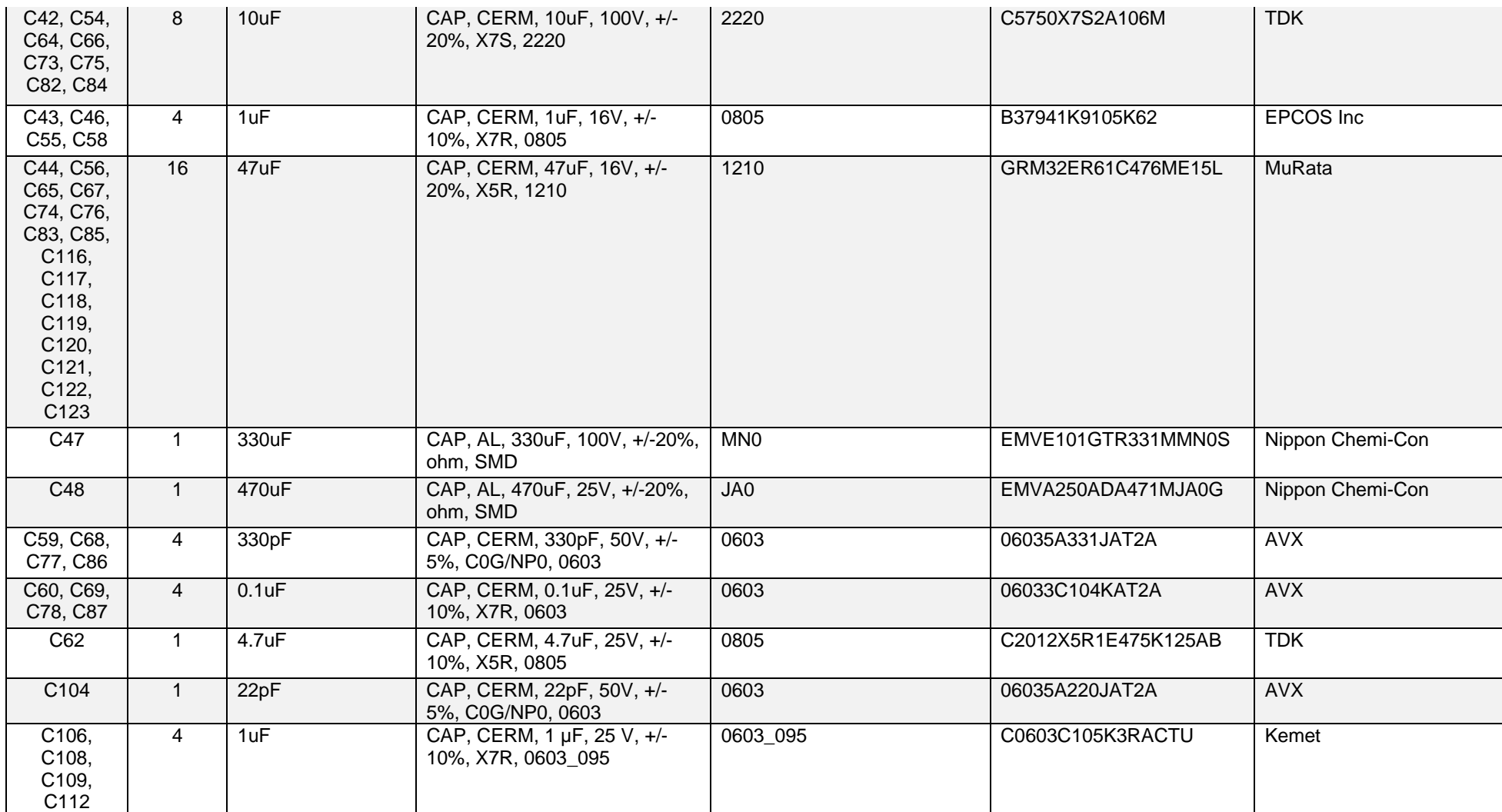

Copyright © 2016, Texas Instruments Incorporated

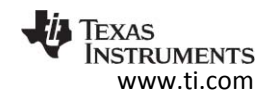

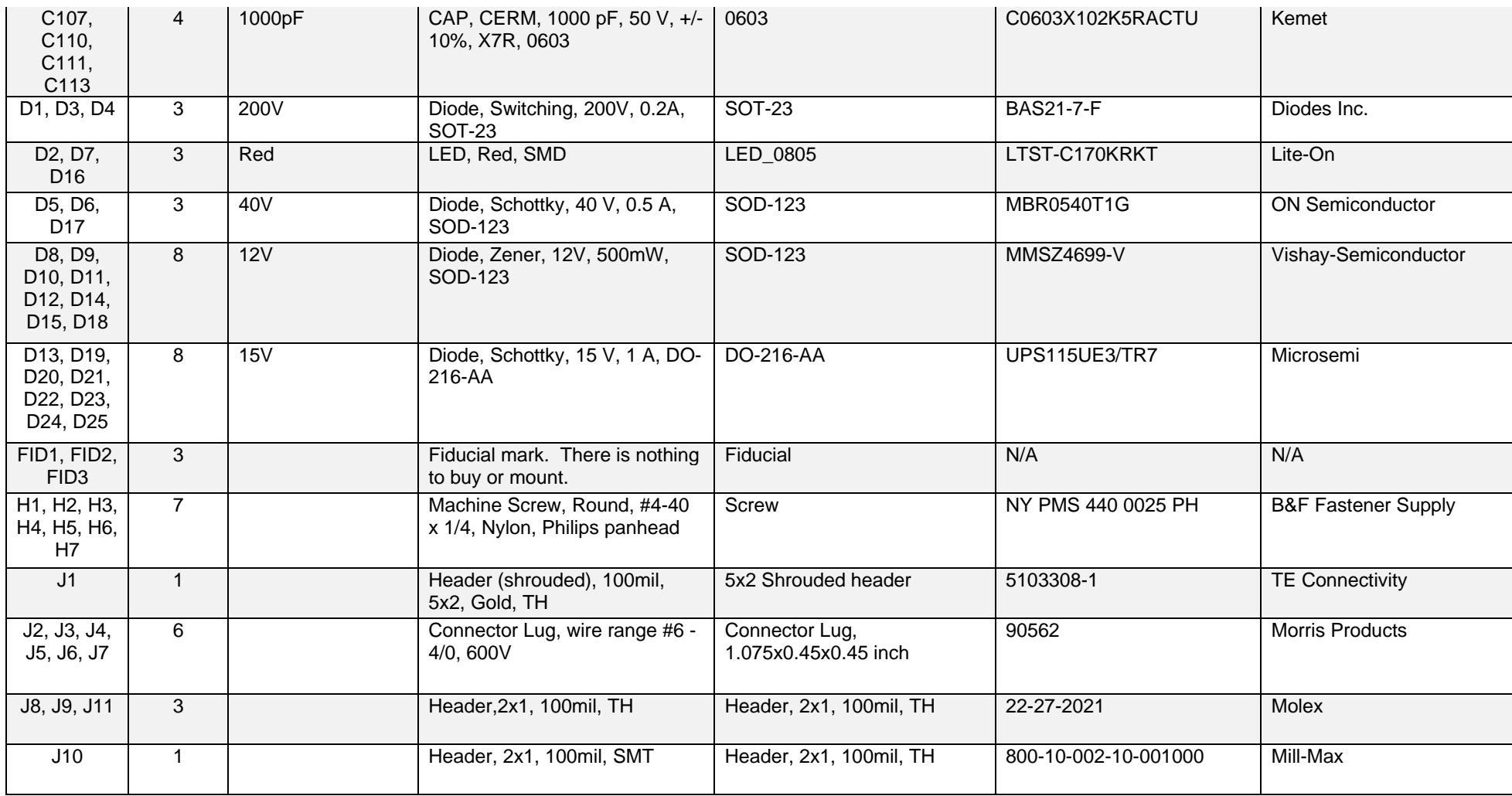

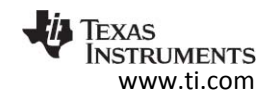

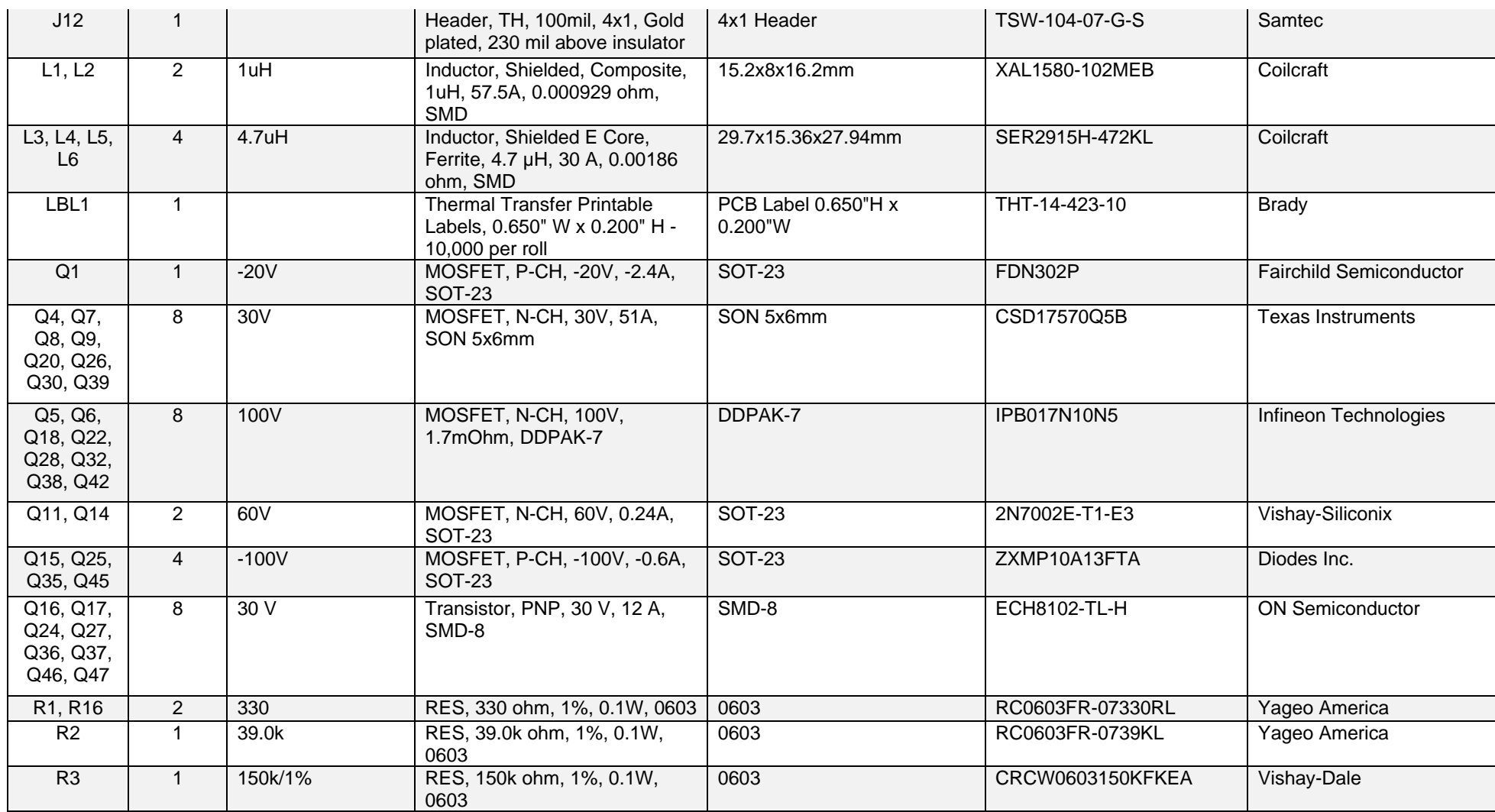

Copyright © 2016, Texas Instruments Incorporated

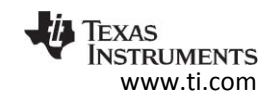

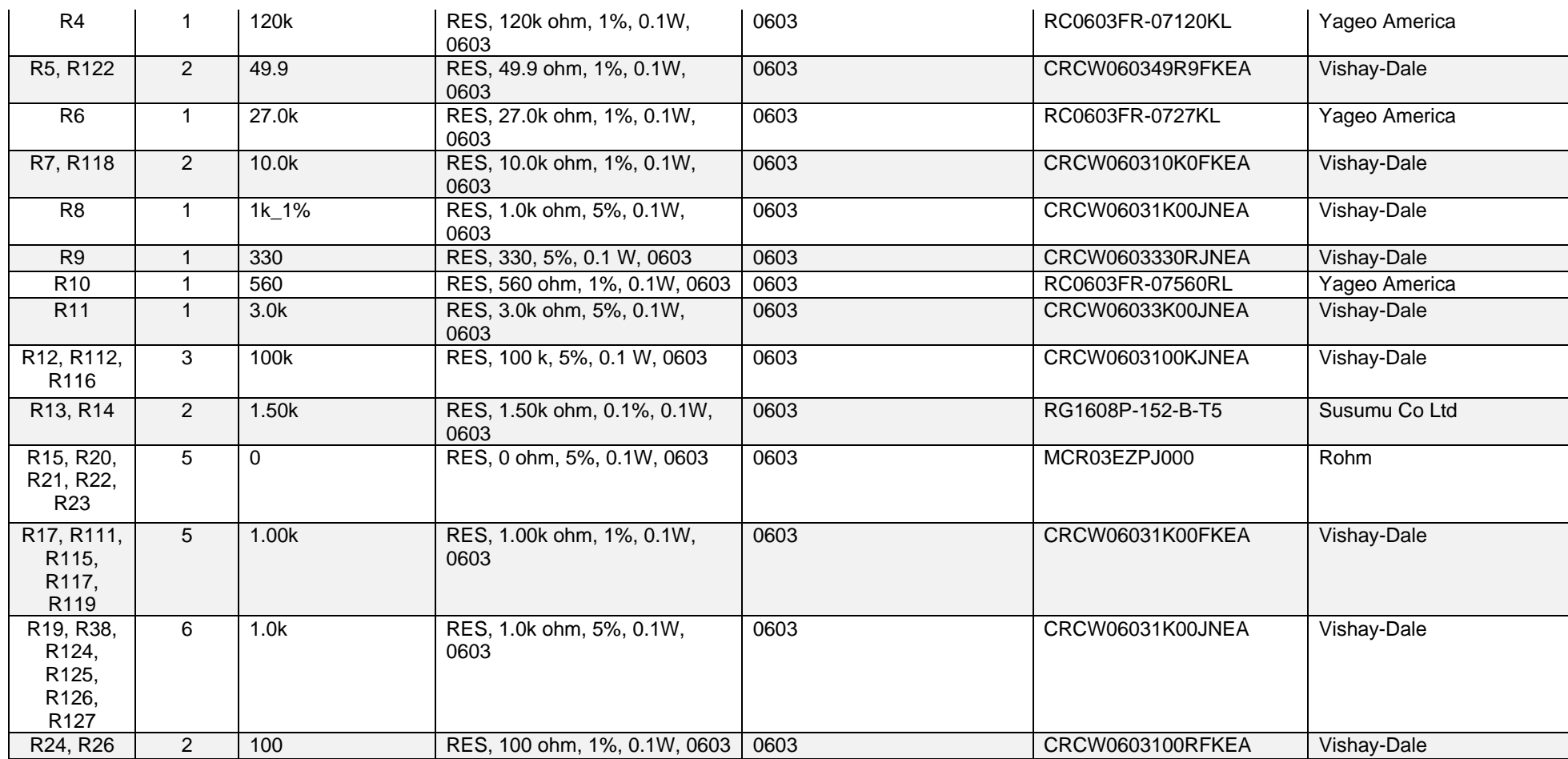

Copyright © 2016, Texas Instruments Incorporated

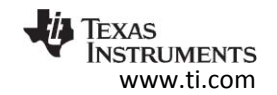

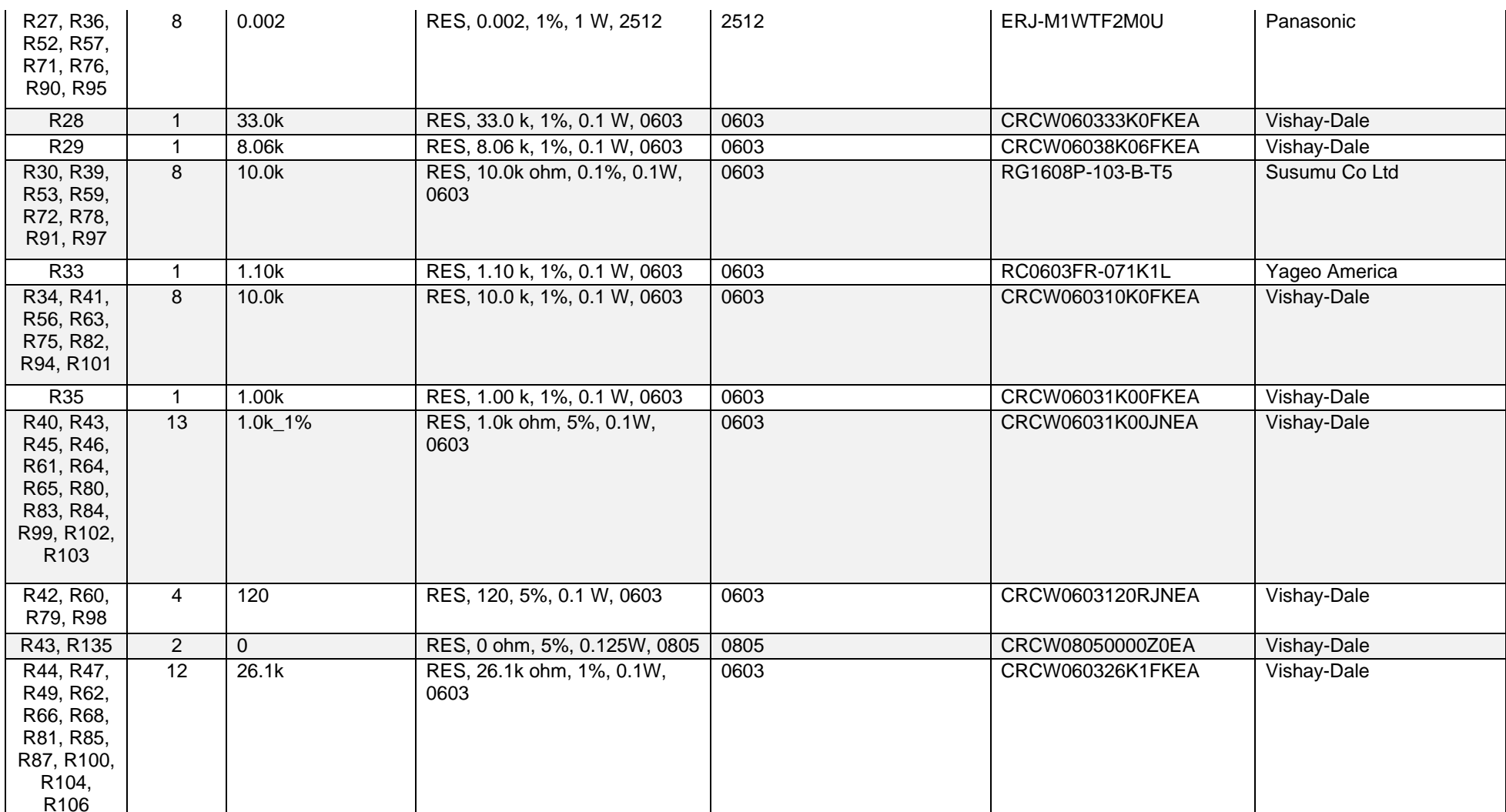

Copyright © 2016, Texas Instruments Incorporated

 $\sim$ 

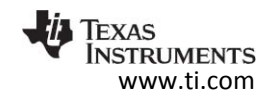

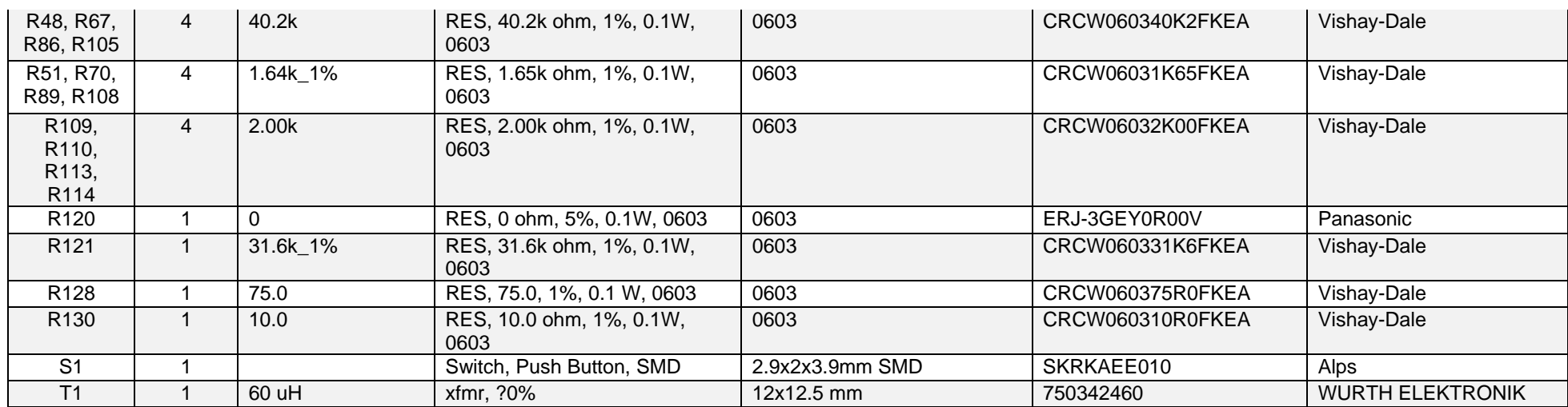

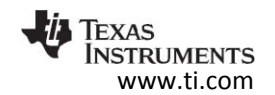

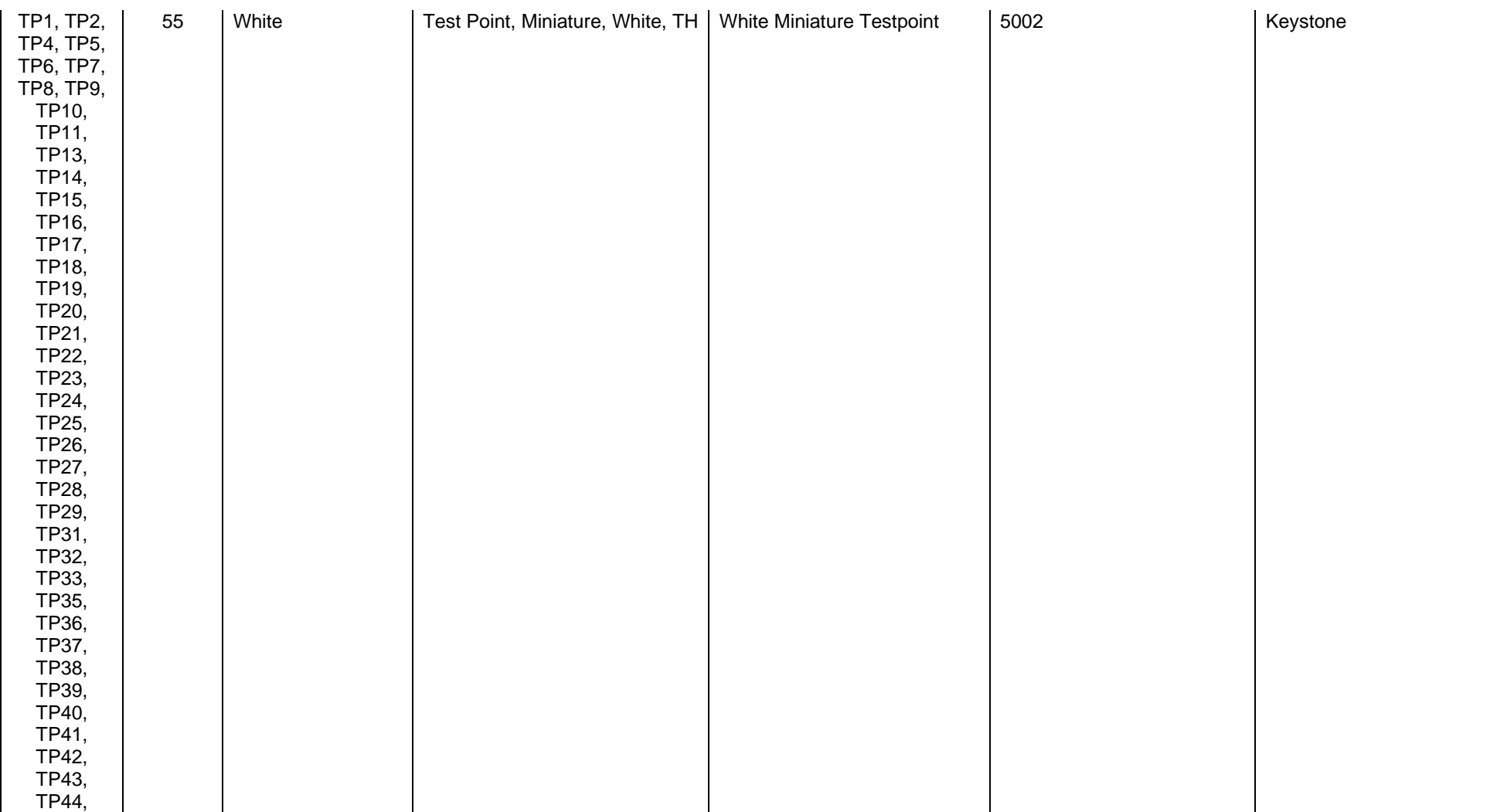

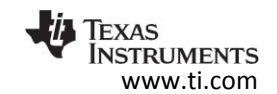

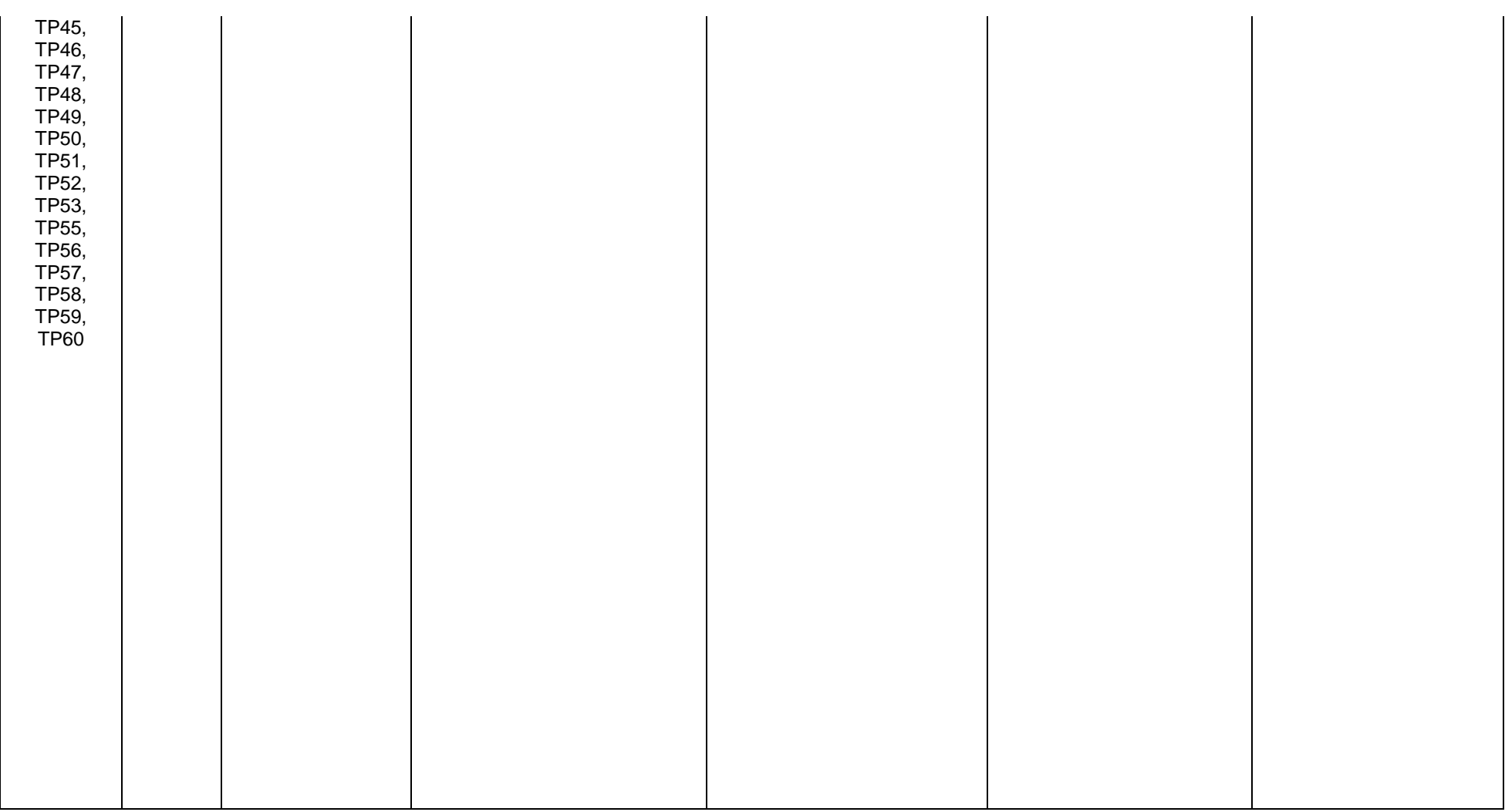

Copyright © 2016, Texas Instruments Incorporated

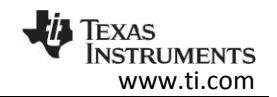

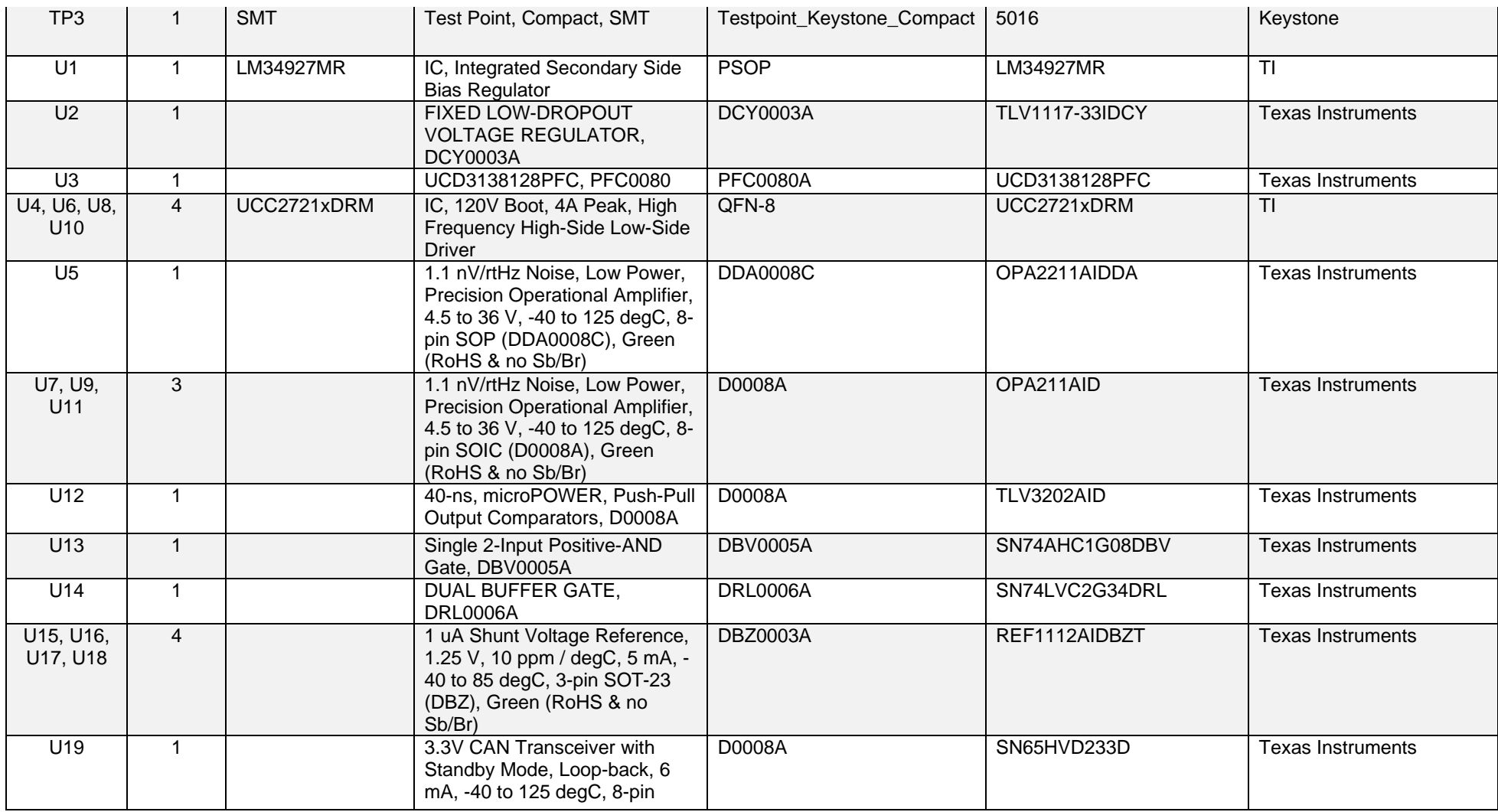

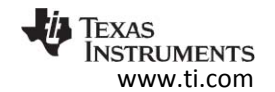

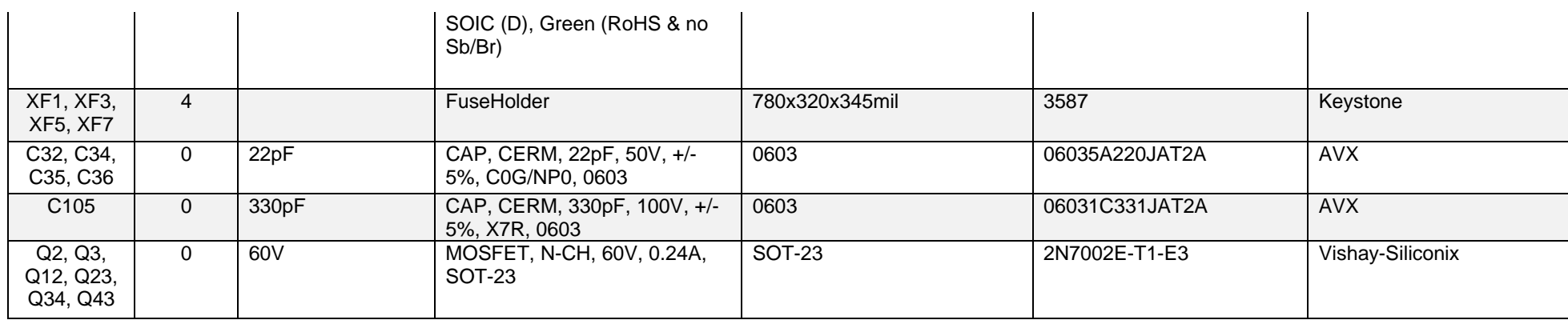

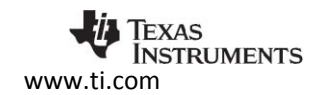

## 10.2.1 Layout files

To download the Layout Prints for each board, see the design files at http://www.ti.com/tool/DESIGNNUMBER

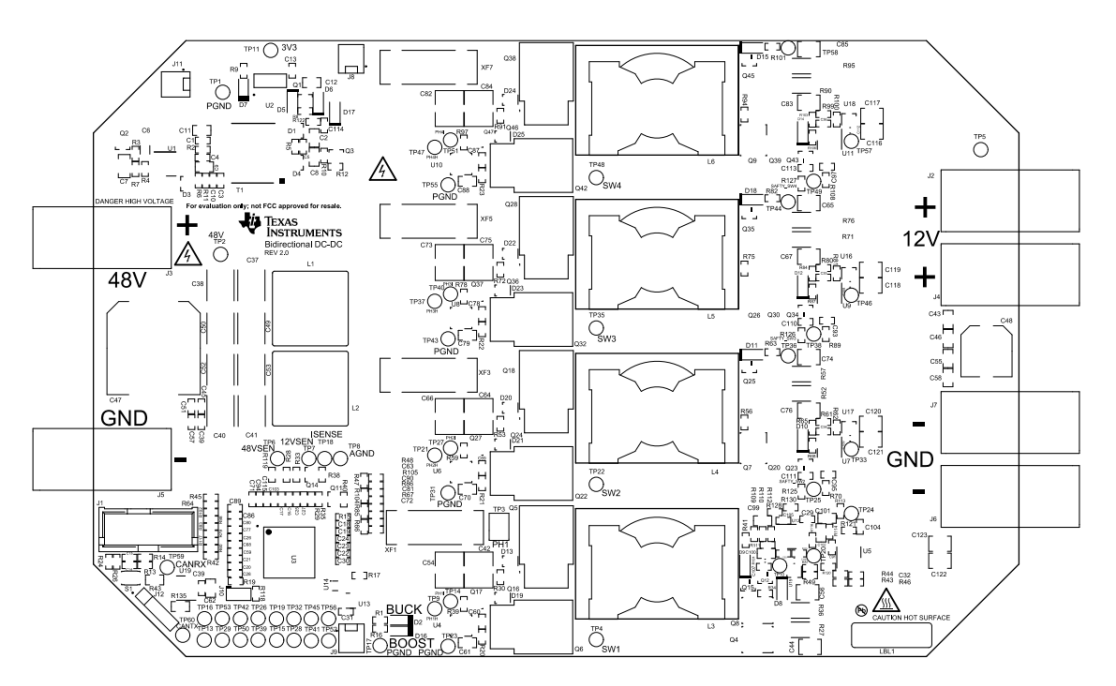

**Figure 28 Top overlay** 

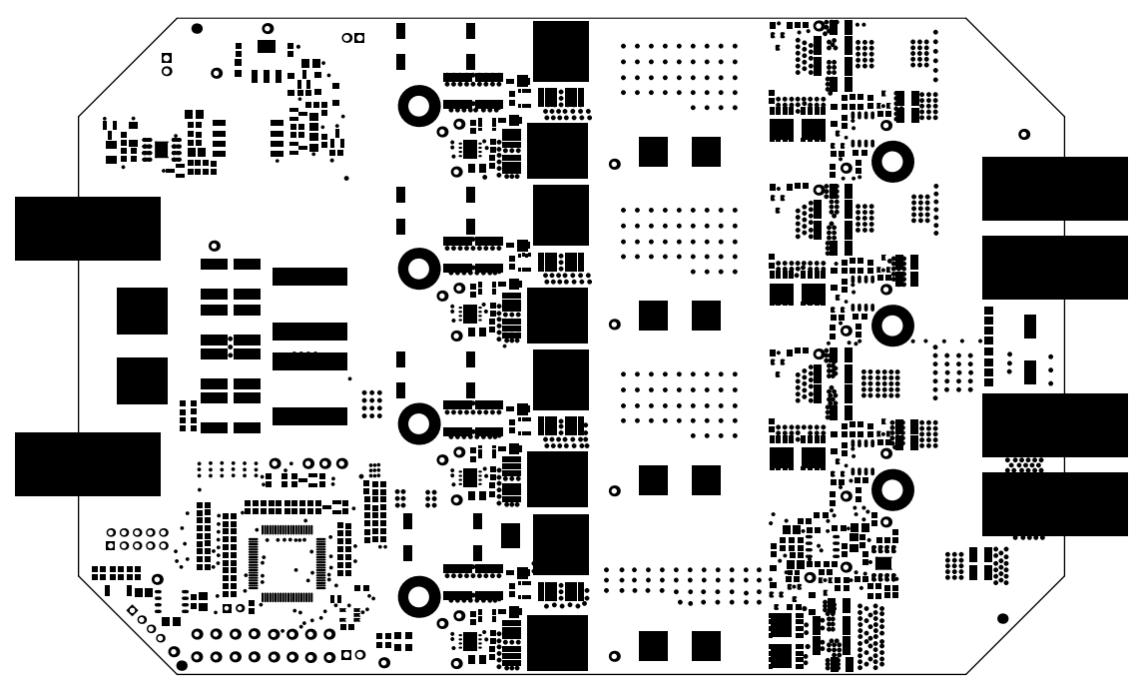

**Figure 29 Top Solder** 

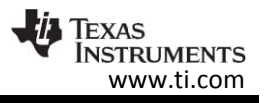

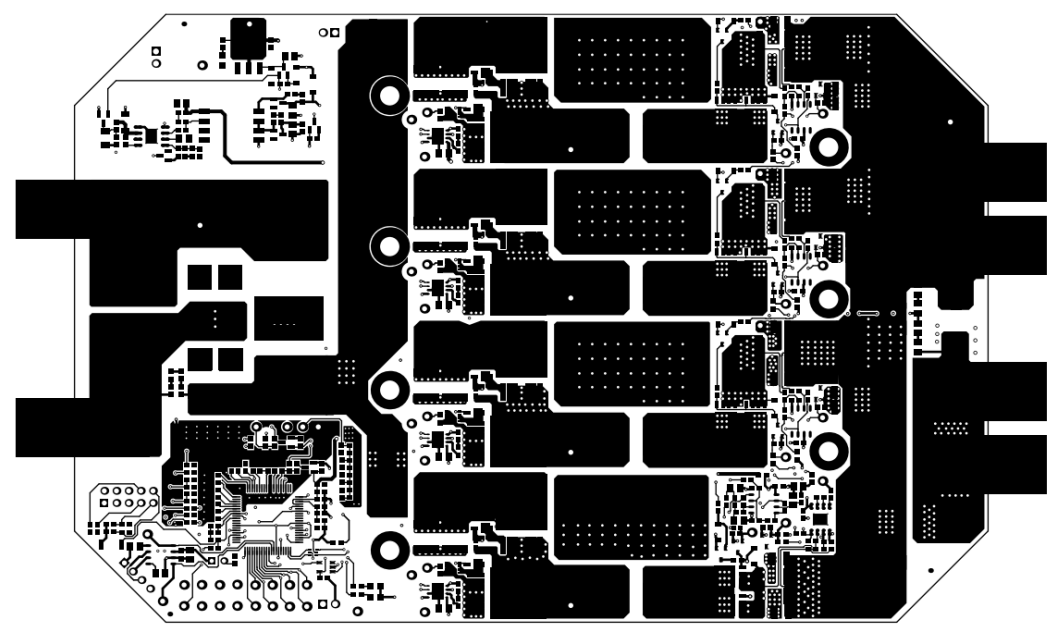

**Figure 30 Top Layer** 

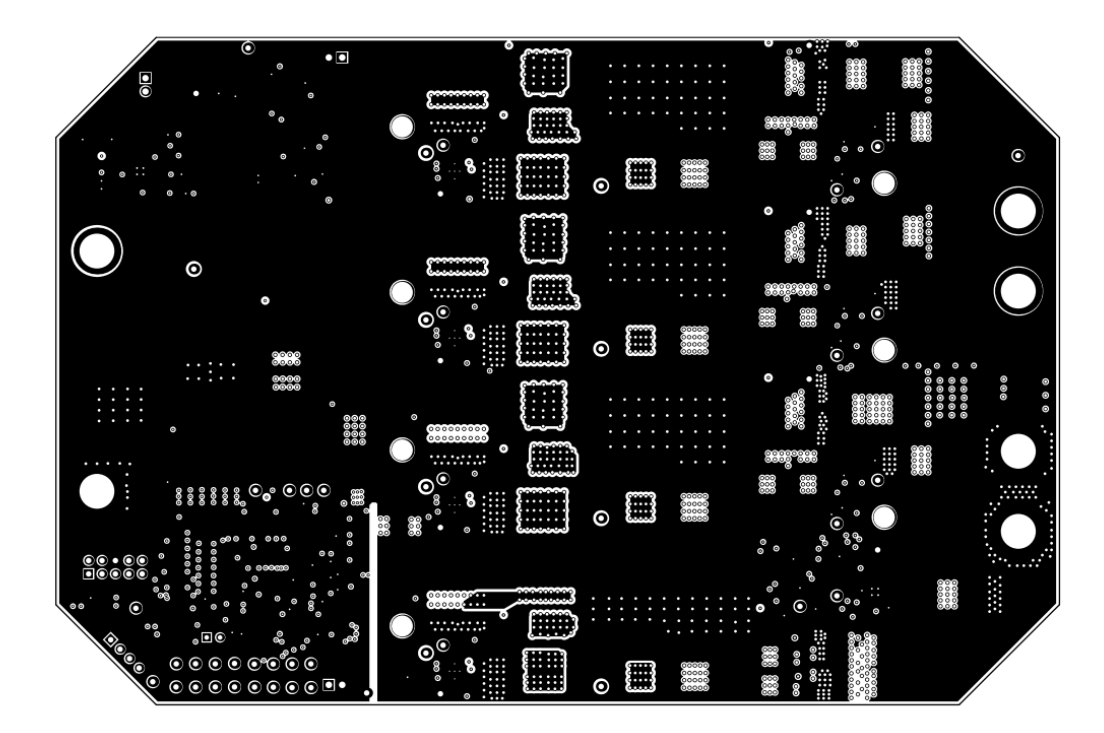

**Figure 31 Midlayer 1** 

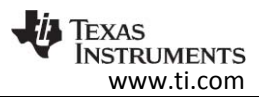

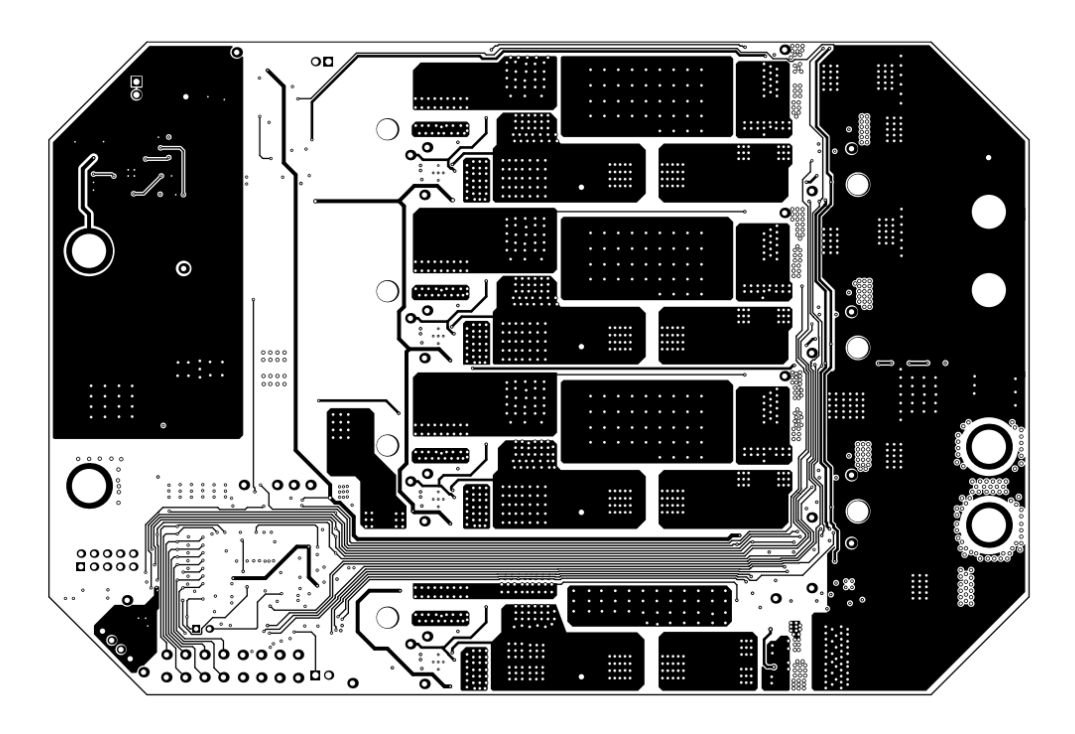

**Figure 32 Midlayer 2** 

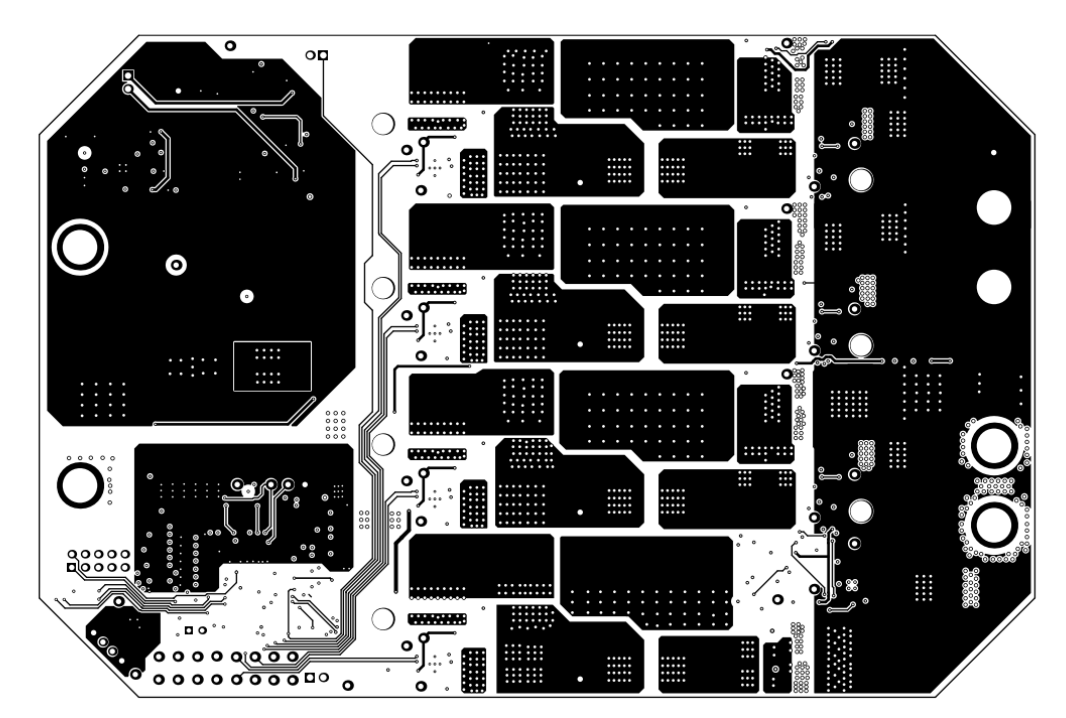

**Figure 33 Bottom Layer** 

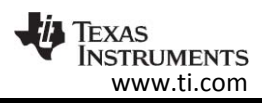

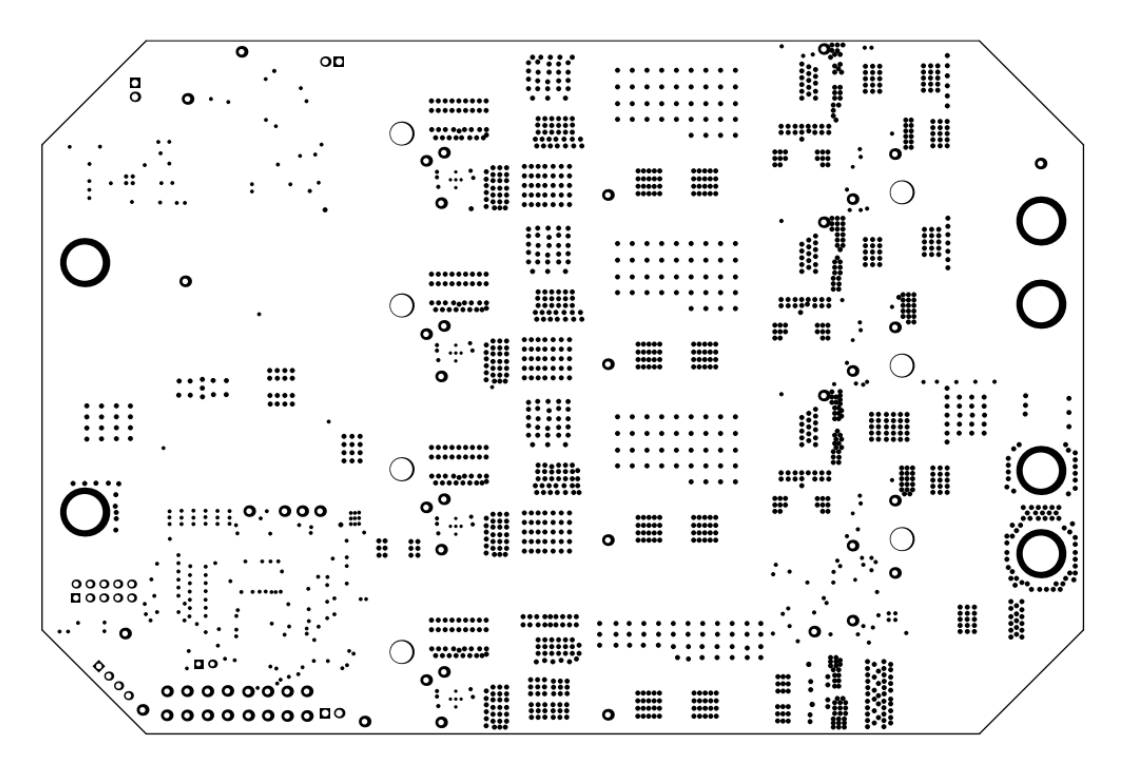

**Figure 34 Bottom Solder** 

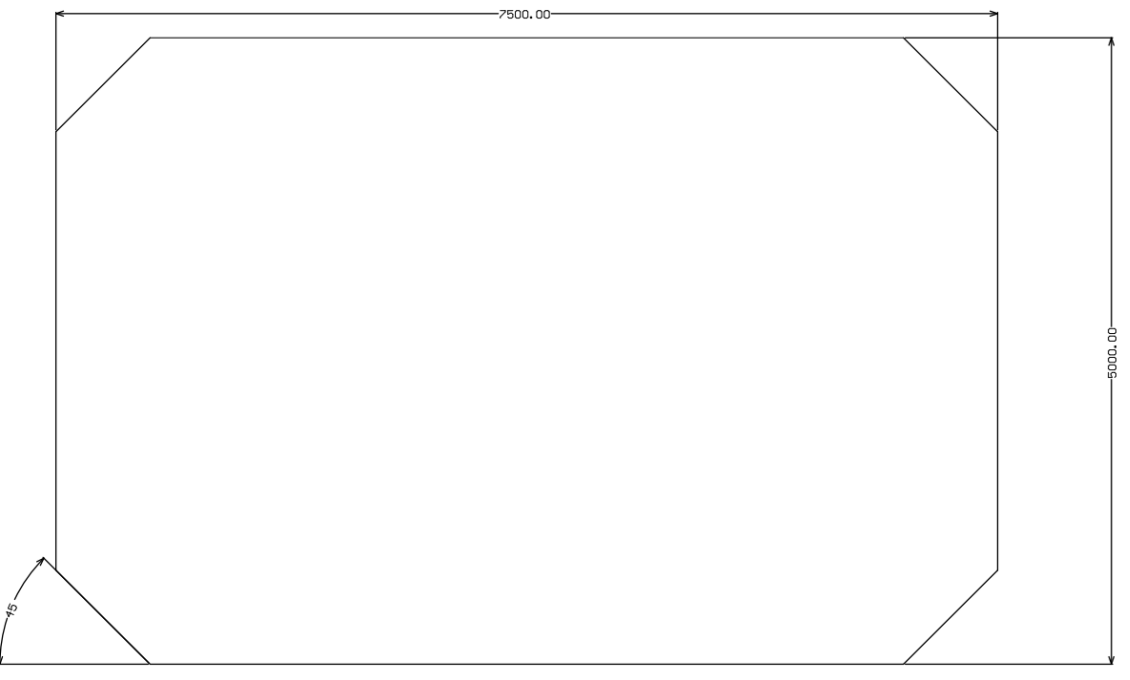

#### **Figure 35 M2 Board Dimentions**

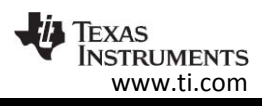

## 10.3 Altium Project

To download the Altium project files for each board, see the design files at http://www.ti.com/tool/DESIGNNUMBER

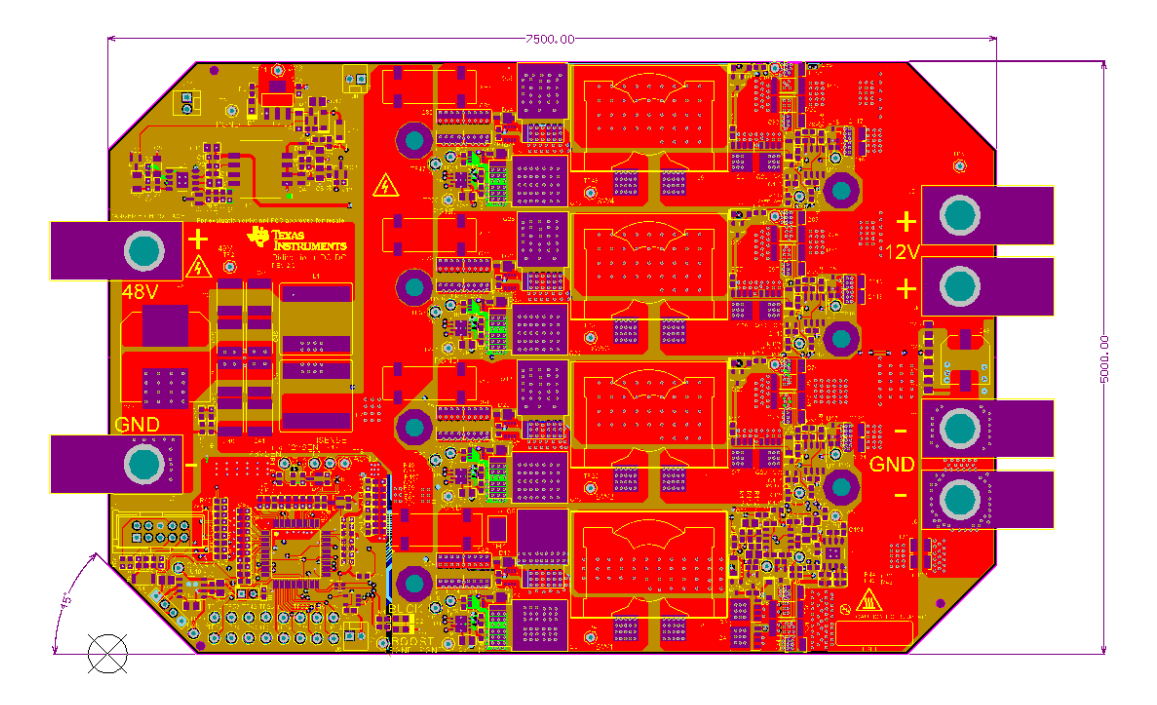

**Figure 36: Altium Project**

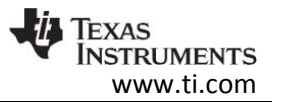

## 10.4 Assembly Drawings

To download the Assembly Drawings for each board, see the design files at http://www.ti.com/tool/DESIGNNUMBER

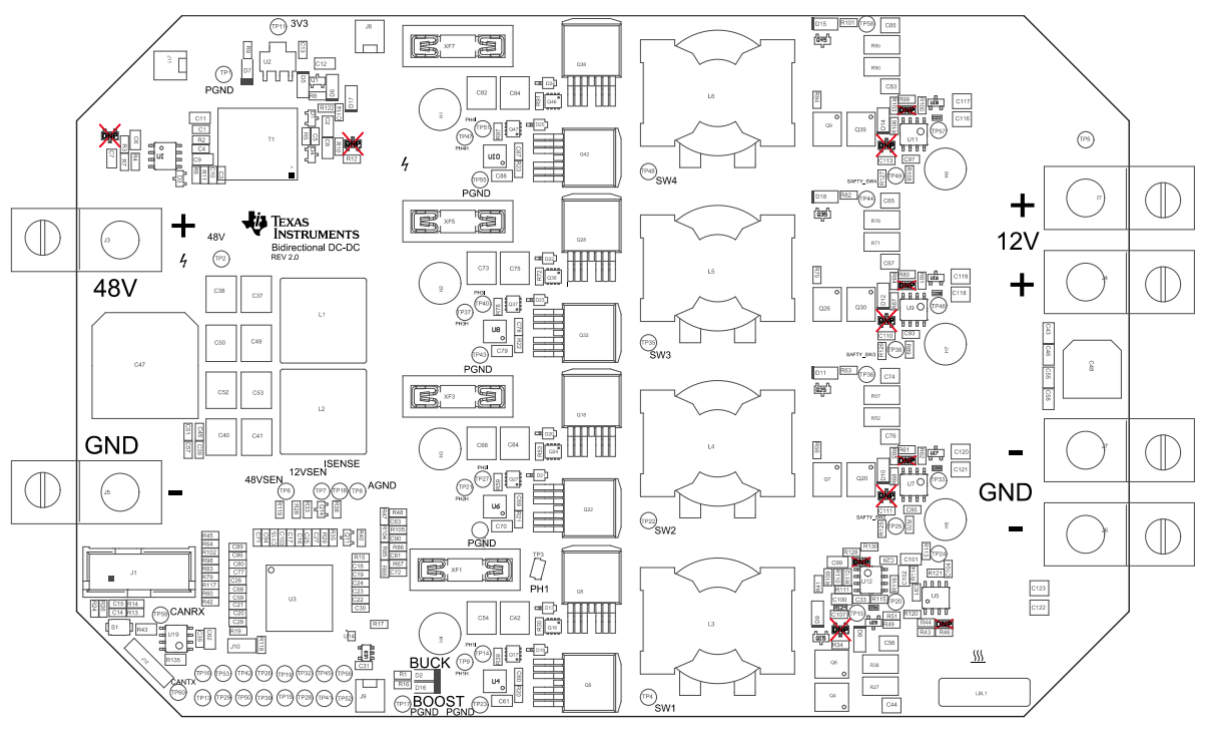

**Figure 37: Assembly Drawing** 

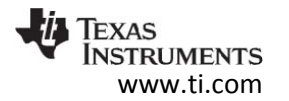

## **11 Software Files**

To download the software files for this reference design, please see the link at http://www.ti.com/tool/DESIGNNUMBER

## **12 References**

1) Highly Integrated Digital Controller for Isolated Power (Rev. F)

http://www.ti.com/lit/gpn/ucd3138

2) UCD3138 Monitoring and Communications Programmer's Manual (Rev. A)

http://www.ti.com/lit/pdf/sluu996

3) UCD3138 Digital Power Peripherals Programmer's Manual (Rev. A)

http://www.ti.com/lit/pdf/sluu995

4) UCD3138 ARM and Digital System Programmer's Manual (Rev. A)

http://www.ti.com/lit/pdf/sluu994

## **13 About the Author**

**Sanatan Rajagopalan** is a Systems/Apps engineer at Texas Instruments, where he is responsible for developing reference design solutions for the industrial and automotive segment. Sanatan earned his Master of Science in Electrical Engineering (MSEE) from Texas Tech University in Lubbock, TX.

#### **IMPORTANT NOTICE FOR TI REFERENCE DESIGNS**

Texas Instruments Incorporated ("TI") reference designs are solely intended to assist designers ("Buyers") who are developing systems that incorporate TI semiconductor products (also referred to herein as "components"). Buyer understands and agrees that Buyer remains responsible for using its independent analysis, evaluation and judgment in designing Buyer's systems and products.

TI reference designs have been created using standard laboratory conditions and engineering practices. **TI has not conducted any** testing other than that specifically described in the published documentation for a particular reference design. TI may make corrections, enhancements, improvements and other changes to its reference designs.

Buyers are authorized to use TI reference designs with the TI component(s) identified in each particular reference design and to modify the reference design in the development of their end products. HOWEVER, NO OTHER LICENSE, EXPRESS OR IMPLIED, BY ESTOPPEL OR OTHERWISE TO ANY OTHER TI INTELLECTUAL PROPERTY RIGHT, AND NO LICENSE TO ANY THIRD PARTY TECHNOLOGY OR INTELLECTUAL PROPERTY RIGHT, IS GRANTED HEREIN, including but not limited to any patent right, copyright, mask work right, or other intellectual property right relating to any combination, machine, or process in which TI components or services are used. Information published by TI regarding third-party products or services does not constitute a license to use such products or services, or a warranty or endorsement thereof. Use of such information may require a license from a third party under the patents or other intellectual property of the third party, or a license from TI under the patents or other intellectual property of TI.

TI REFERENCE DESIGNS ARE PROVIDED "AS IS". TI MAKES NO WARRANTIES OR REPRESENTATIONS WITH REGARD TO THE REFERENCE DESIGNS OR USE OF THE REFERENCE DESIGNS, EXPRESS, IMPLIED OR STATUTORY, INCLUDING ACCURACY OR COMPLETENESS. TI DISCLAIMS ANY WARRANTY OF TITLE AND ANY IMPLIED WARRANTIES OF MERCHANTABILITY, FITNESS FOR A PARTICULAR PURPOSE, QUIET ENJOYMENT, QUIET POSSESSION, AND NON-INFRINGEMENT OF ANY THIRD PARTY INTELLECTUAL PROPERTY RIGHTS WITH REGARD TO TI REFERENCE DESIGNS OR USE THEREOF. TI SHALL NOT BE LIABLE FOR AND SHALL NOT DEFEND OR INDEMNIFY BUYERS AGAINST ANY THIRD PARTY INFRINGEMENT CLAIM THAT RELATES TO OR IS BASED ON A COMBINATION OF COMPONENTS PROVIDED IN A TI REFERENCE DESIGN. IN NO EVENT SHALL TI BE LIABLE FOR ANY ACTUAL, SPECIAL, INCIDENTAL, CONSEQUENTIAL OR INDIRECT DAMAGES, HOWEVER CAUSED, ON ANY THEORY OF LIABILITY AND WHETHER OR NOT TI HAS BEEN ADVISED OF THE POSSIBILITY OF SUCH DAMAGES, ARISING IN ANY WAY OUT OF TI REFERENCE DESIGNS OR BUYER'S USE OF TI REFERENCE DESIGNS.

TI reserves the right to make corrections, enhancements, improvements and other changes to its semiconductor products and services per JESD46, latest issue, and to discontinue any product or service per JESD48, latest issue. Buyers should obtain the latest relevant information before placing orders and should verify that such information is current and complete. All semiconductor products are sold subject to TI's terms and conditions of sale supplied at the time of order acknowledgment.

TI warrants performance of its components to the specifications applicable at the time of sale, in accordance with the warranty in TI's terms and conditions of sale of semiconductor products. Testing and other quality control techniques for TI components are used to the extent TI deems necessary to support this warranty. Except where mandated by applicable law, testing of all parameters of each component is not necessarily performed.

TI assumes no liability for applications assistance or the design of Buyers' products. Buyers are responsible for their products and applications using TI components. To minimize the risks associated with Buyers' products and applications, Buyers should provide adequate design and operating safeguards.

Reproduction of significant portions of TI information in TI data books, data sheets or reference designs is permissible only if reproduction is without alteration and is accompanied by all associated warranties, conditions, limitations, and notices. TI is not responsible or liable for such altered documentation. Information of third parties may be subject to additional restrictions.

Buyer acknowledges and agrees that it is solely responsible for compliance with all legal, regulatory and safety-related requirements concerning its products, and any use of TI components in its applications, notwithstanding any applications-related information or support that may be provided by TI. Buyer represents and agrees that it has all the necessary expertise to create and implement safeguards that anticipate dangerous failures, monitor failures and their consequences, lessen the likelihood of dangerous failures and take appropriate remedial actions. Buyer will fully indemnify TI and its representatives against any damages arising out of the use of any TI components in Buyer's safety-critical applications.

In some cases, TI components may be promoted specifically to facilitate safety-related applications. With such components, TI's goal is to help enable customers to design and create their own end-product solutions that meet applicable functional safety standards and requirements. Nonetheless, such components are subject to these terms.

No TI components are authorized for use in FDA Class III (or similar life-critical medical equipment) unless authorized officers of the parties have executed an agreement specifically governing such use.

Only those TI components that TI has specifically designated as military grade or "enhanced plastic" are designed and intended for use in military/aerospace applications or environments. Buyer acknowledges and agrees that any military or aerospace use of TI components that have *not* been so designated is solely at Buyer's risk, and Buyer is solely responsible for compliance with all legal and regulatory requirements in connection with such use.

TI has specifically designated certain components as meeting ISO/TS16949 requirements, mainly for automotive use. In any case of use of non-designated products, TI will not be responsible for any failure to meet ISO/TS16949.

> Mailing Address: Texas Instruments, Post Office Box 655303, Dallas, Texas 75265 Copyright © 2016, Texas Instruments Incorporated